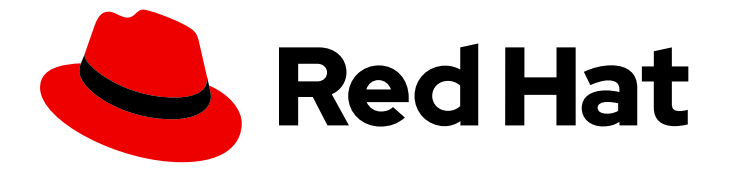

# Red Hat build of Apache Camel 4.4

# Getting Started with Red Hat build of Apache Camel for Spring Boot

Last Updated: 2024-07-02

# Legal Notice

Copyright © 2024 Red Hat, Inc.

The text of and illustrations in this document are licensed by Red Hat under a Creative Commons Attribution–Share Alike 3.0 Unported license ("CC-BY-SA"). An explanation of CC-BY-SA is available at

http://creativecommons.org/licenses/by-sa/3.0/

. In accordance with CC-BY-SA, if you distribute this document or an adaptation of it, you must provide the URL for the original version.

Red Hat, as the licensor of this document, waives the right to enforce, and agrees not to assert, Section 4d of CC-BY-SA to the fullest extent permitted by applicable law.

Red Hat, Red Hat Enterprise Linux, the Shadowman logo, the Red Hat logo, JBoss, OpenShift, Fedora, the Infinity logo, and RHCE are trademarks of Red Hat, Inc., registered in the United States and other countries.

Linux ® is the registered trademark of Linus Torvalds in the United States and other countries.

Java ® is a registered trademark of Oracle and/or its affiliates.

XFS ® is a trademark of Silicon Graphics International Corp. or its subsidiaries in the United States and/or other countries.

MySQL<sup>®</sup> is a registered trademark of MySQL AB in the United States, the European Union and other countries.

Node.js ® is an official trademark of Joyent. Red Hat is not formally related to or endorsed by the official Joyent Node.js open source or commercial project.

The OpenStack ® Word Mark and OpenStack logo are either registered trademarks/service marks or trademarks/service marks of the OpenStack Foundation, in the United States and other countries and are used with the OpenStack Foundation's permission. We are not affiliated with, endorsed or sponsored by the OpenStack Foundation, or the OpenStack community.

All other trademarks are the property of their respective owners.

# Abstract

This guide introduces Red Hat build of Apache Camel and explains the various ways to create and deploy an application using Red Hat build of Apache Camel.

# Table of Contents

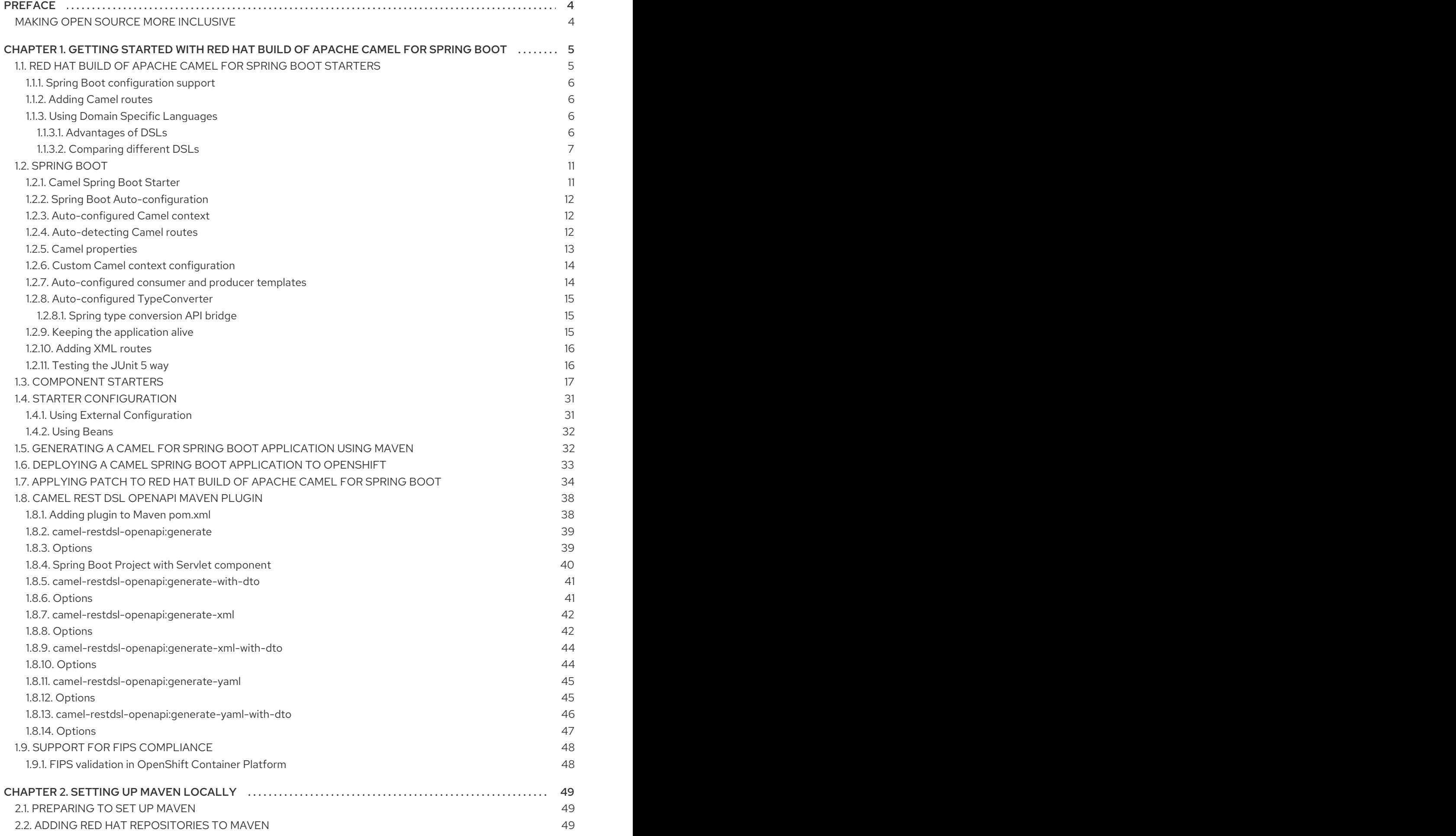

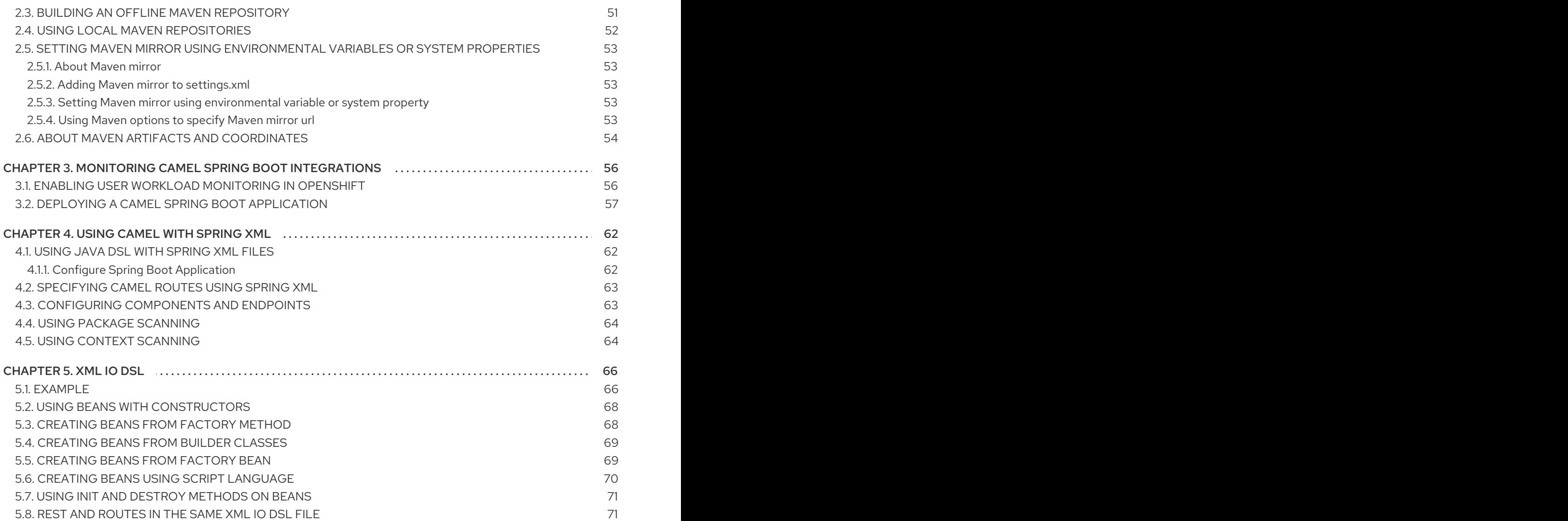

# PREFACE

# <span id="page-7-1"></span><span id="page-7-0"></span>MAKING OPEN SOURCE MORE INCLUSIVE

Red Hat is committed to replacing problematic language in our code, documentation, and web properties. We are beginning with these four terms: master, slave, blacklist, and whitelist. Because of the enormity of this endeavor, these changes will be implemented gradually over several upcoming releases. For more details, see our CTO Chris Wright's [message](https://www.redhat.com/en/blog/making-open-source-more-inclusive-eradicating-problematic-language) .

# <span id="page-8-0"></span>CHAPTER 1. GETTING STARTED WITH RED HAT BUILD OF APACHE CAMEL FOR SPRING BOOT

This guide introduces Red Hat build of Apache Camel for Spring Boot and demonstrates how to get started building an application using Red Hat build of Apache Camel for Spring Boot.

# <span id="page-8-1"></span>1.1. RED HAT BUILD OF APACHE CAMEL FOR SPRING BOOT **STARTERS**

Camel support for Spring Boot provides auto-configuration of the Camel and starters for many Camel [components.](https://access.redhat.com/documentation/en-us/red_hat_build_of_apache_camel/4.0/html-single/getting_started_with_red_hat_build_of_apache_camel_for_spring_boot/index#camel-spring-boot-list) The opinionated auto-configuration of the Camel context auto-detects Camel routes available in the Spring context and registers the key Camel utilities (such as producer template, consumer template and the type converter) as beans.

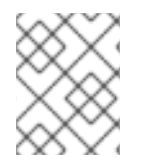

# **NOTE**

For information about using a Maven archtype to generate a Camel for Spring Boot application see [Generating](#page-36-1) a Camel for Spring Boot application using Maven .

To get started, you must add the Camel Spring Boot BOM to your Maven **pom.xml** file.

```
<dependencyManagement>
  <dependencies>
    <!-- Camel BOM -->
    <dependency>
      <groupId>com.redhat.camel.springboot.platform</groupId>
      <artifactId>camel-spring-boot-bom</artifactId>
      <version>4.4.0.redhat-00014</version>
      <type>pom</type>
      <scope>import</scope>
    </dependency>
    <!-- ... other BOMs or dependencies ... -->
  </dependencies>
```
</dependencyManagement>

The **camel-spring-boot-bom** is a basic BOM that contains the list of Camel Spring Boot starter JARs.

Next, add the Camel Spring Boot [starter](#page-17-2) to startup the Camel [Context](https://camel.apache.org/manual/camelcontext.html).

```
<dependencies>
  <!-- Camel Starter -->
  <dependency>
     <groupId>org.apache.camel.springboot</groupId>
     <artifactId>camel-spring-boot-starter</artifactId>
  </dependency>
  <!-- ... other dependencies ... -->
</dependencies>
```
You must also add the [component](#page-27-0) starters that your Spring Boot application requires. The following example shows how to add the [auto-configuration](https://access.redhat.com/documentation/en-us/red_hat_build_of_apache_camel/4.0/html-single/red_hat_build_of_apache_camel_for_spring_boot_reference/index#spring_boot_auto_configuration_69) starter to the MQTT5 [component.](https://access.redhat.com/documentation/en-us/red_hat_build_of_apache_camel/4.0/html-single/red_hat_build_of_apache_camel_for_spring_boot_reference/index#csb-camel-paho-mqtt5-component-starter)

```
<dependencies>
  <!-- ... other dependencies ... -->
  <dependency>
    <groupId>org.apache.camel.springboot</groupId>
     <artifactId>camel-paho-mqtt5</artifactId>
  </dependency>
</dependencies>
```
## <span id="page-9-0"></span>1.1.1. Spring Boot configuration support

Each [starter](#page-27-0) lists configuration parameters you can configure in the standard **application.properties** or **application.yml** files. These parameters have the form of **camel.component.[component-name]. [parameter]**. For example to configure the URL of the MQTT5 broker you can set:

camel.component.paho-mqtt5.broker-url=tcp://localhost:61616

### <span id="page-9-1"></span>1.1.2. Adding Camel routes

Camel [routes](https://access.redhat.com/webassets/avalon/d/red_hat_integration/2022.q2/apache-camel-3.14-doc/manual/3.14.x/routes.html) are detected in the Spring application context, for example a route annotated with **org.springframework.stereotype.Component** will be loaded, added to the Camel context and run.

```
import org.apache.camel.builder.RouteBuilder;
import org.springframework.stereotype.Component;
@Component
public class MyRoute extends RouteBuilder {
  @Override
  public void configure() throws Exception {
     from("...")
       to("...");
  }
}
```
#### <span id="page-9-2"></span>1.1.3. Using Domain Specific Languages

Apache Camel uses a Java Domain Specific Language or DSL for creating Enterprise Integration Patterns or Routes in a variety of domain-specific languages (DSL) as listed below:

- Java DSL: Java based DSL using the fluent builder style.
- XML DSL: XML based DSL in Camel XML files only.
- Yaml DSL for creating routes using YAML format.

#### <span id="page-9-3"></span>1.1.3.1. Advantages of DSLs

The advantages of using a DSL over general-purpose languages are the following:

Easier to learn and easier to work with. You can see where the main logic begins and ends.

- Safer code. DSL in Apache Camel has the solid building blocks which binds all the steps together.
- Errors are domain-specific. In case of failures, error descriptions are more explicit and explanatory. Simpler code also means less error-prone code.
- DSLs are designed to be platform-independent. In case of code changes, its impact is delegated to lower layers.

#### <span id="page-10-0"></span>1.1.3.2. Comparing different DSLs

Following section describes the differences between the DSLs and different scenarios where you may use these DSLs.

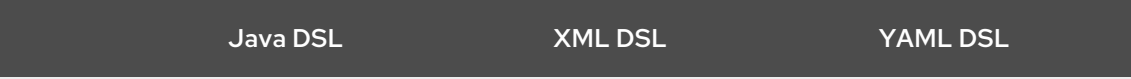

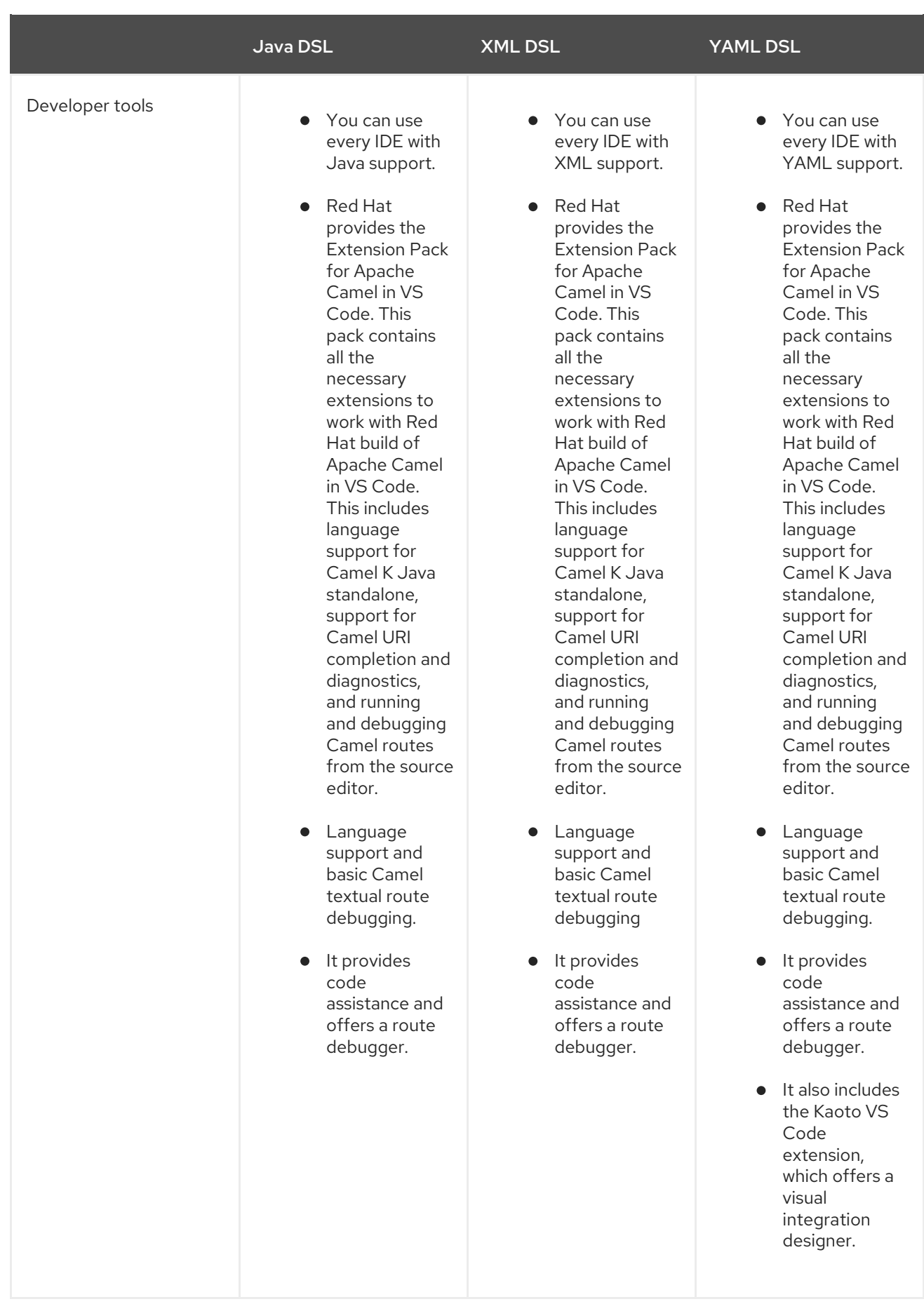

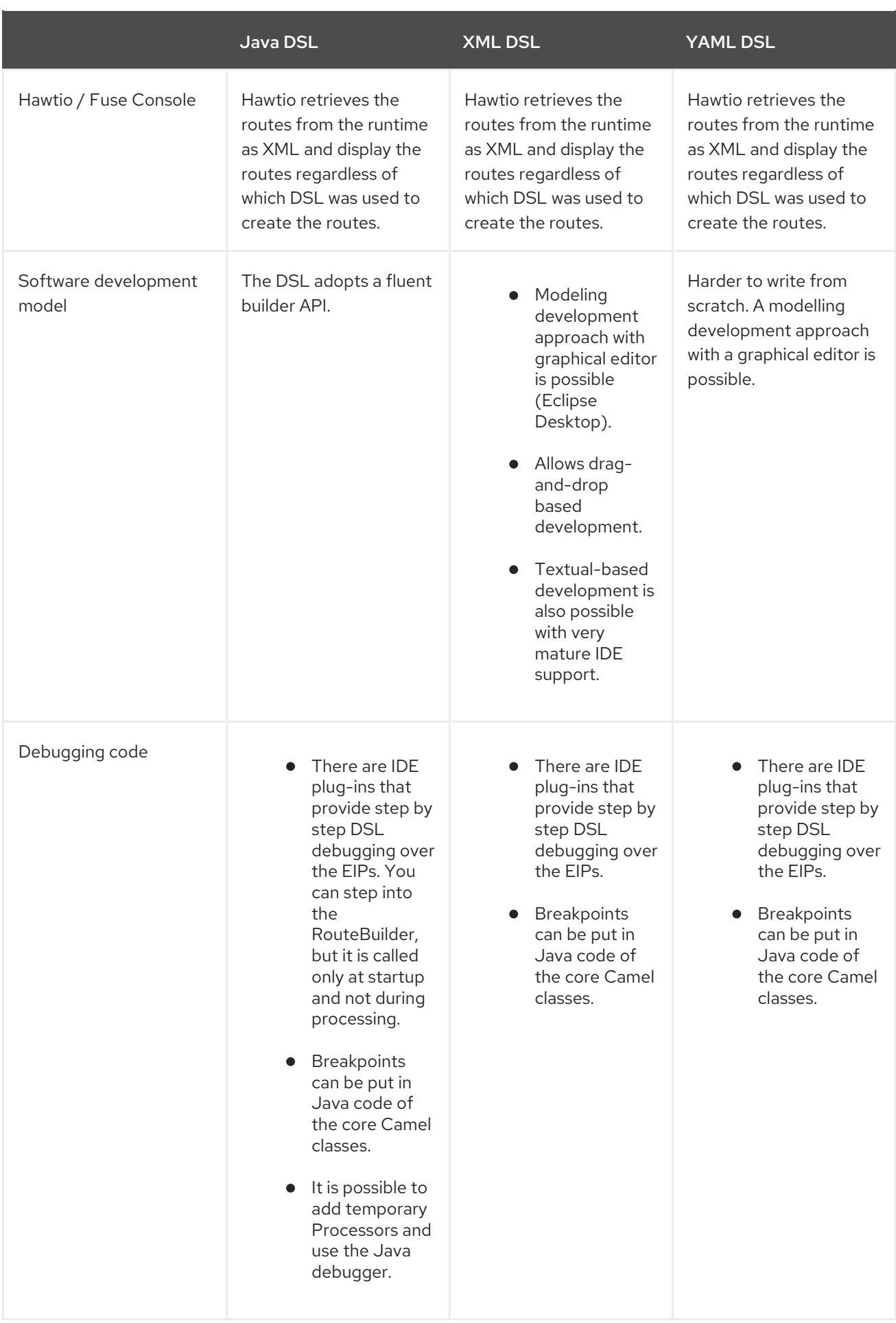

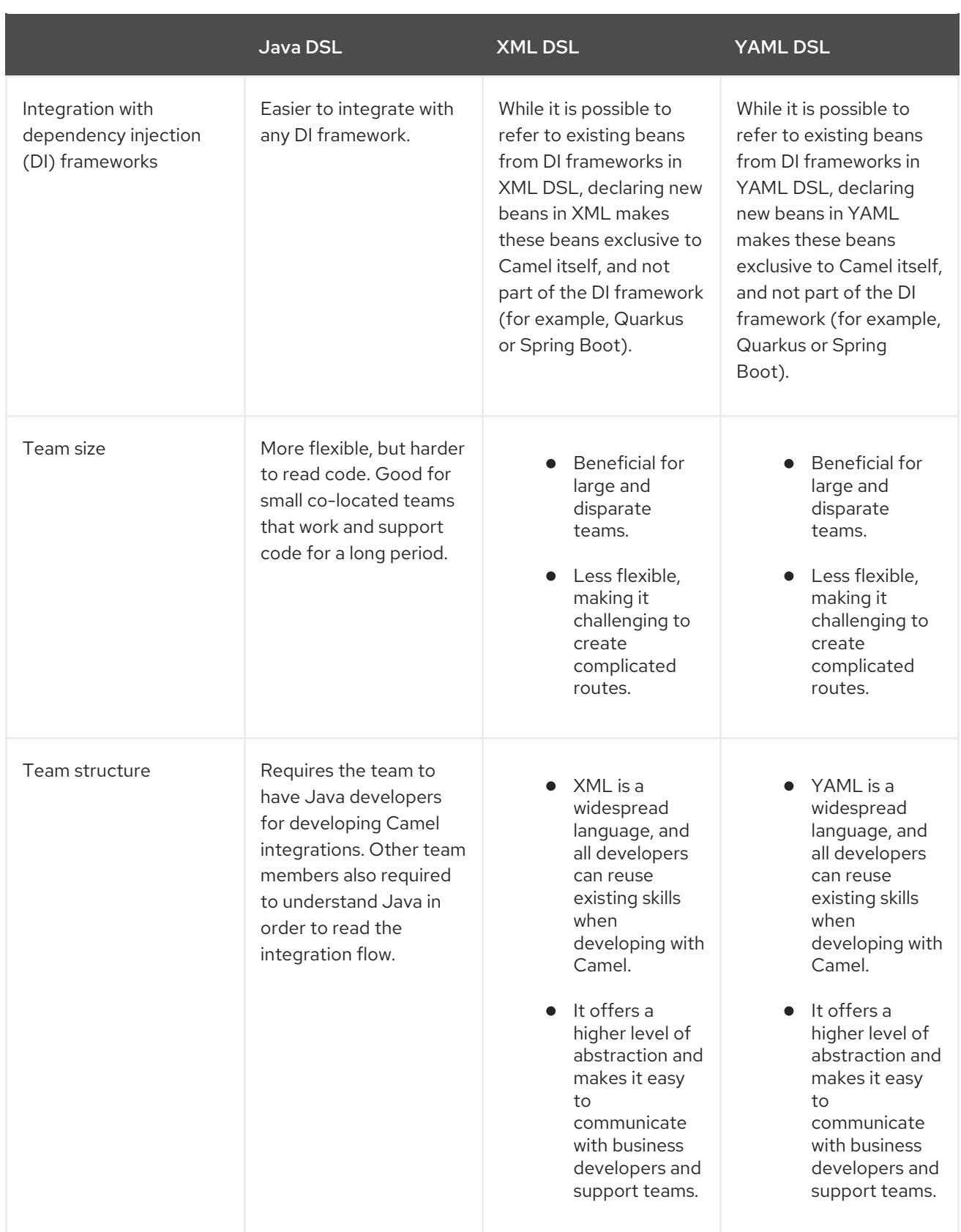

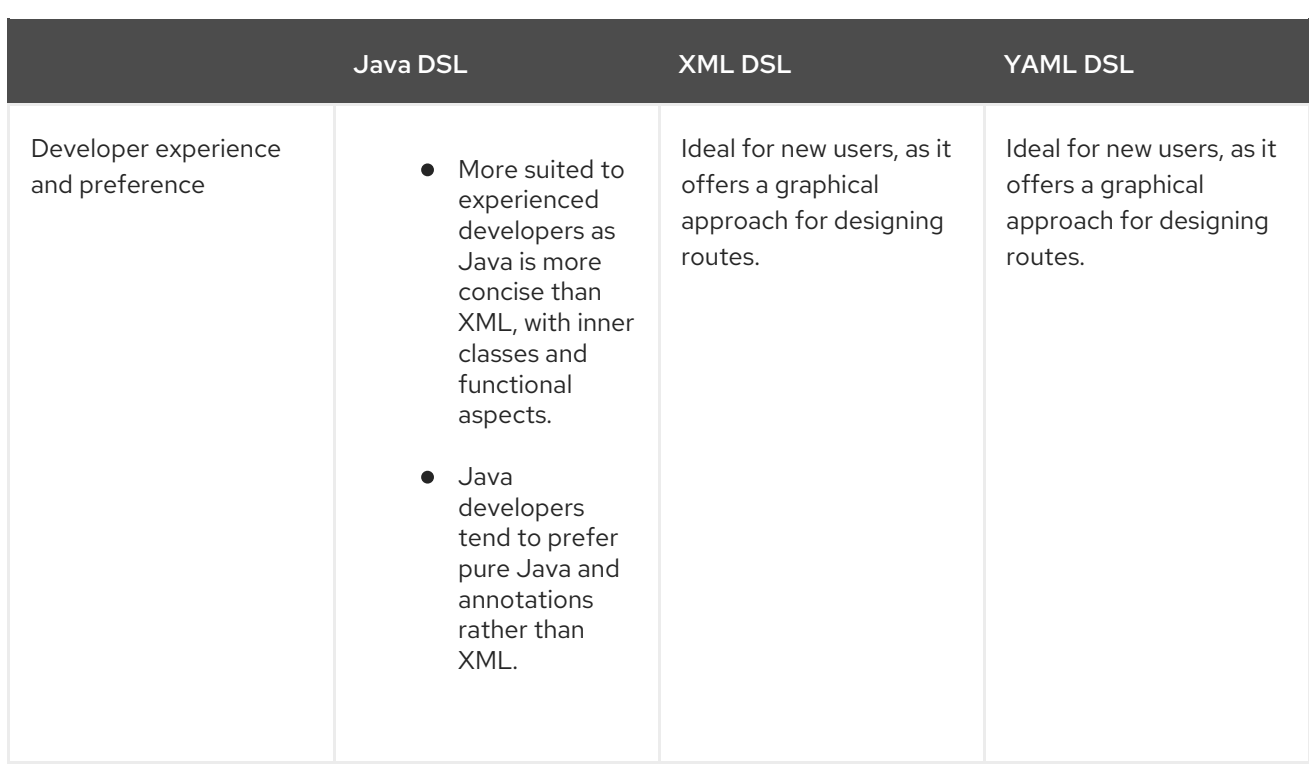

# <span id="page-14-0"></span>1.2. SPRING BOOT

Spring Boot automatically configures Camel for you. The opinionated auto-configuration of the Camel context auto-detects Camel routes available in the Spring context and registers the key Camel utilities (like producer template, consumer template and the type converter) as beans.

Maven users will need to add the following dependency to their **pom.xml** in order to use this component:

```
<dependency>
  <groupId>org.apache.camel.springboot</groupId>
  <artifactId>camel-spring-boot</artifactId>
  <version>4.4.0.redhat-00014</version> <!-- use the same version as your Camel core version -->
</dependency>
```
**camel-spring-boot** jar comes with the **spring.factories** file, so as soon as you add that dependency into your classpath, Spring Boot will automatically auto-configure Camel for you.

## <span id="page-14-1"></span>1.2.1. Camel Spring Boot Starter

Apache Camel ships a Spring Boot [Starter](https://github.com/spring-projects/spring-boot/tree/main/spring-boot-project/spring-boot-starters) module that allows you to develop Spring Boot applications using starters. There is a sample [application](https://github.com/jboss-fuse/camel-spring-boot-examples/tree/main/spring-boot) in the source code also.

To use the starter, add the following to your spring boot pom.xml file:

```
<dependency>
  <groupId>org.apache.camel.springboot</groupId>
  <artifactId>camel-spring-boot-bom</artifactId>
  <version>4.4.0.redhat-00014</version> <!-- use the same version as your Camel core version -->
</dependency>
```
Then you can just add classes with your Camel routes such as:

```
package com.example;
import org.apache.camel.builder.RouteBuilder;
import org.springframework.stereotype.Component;
@Component
public class MyRoute extends RouteBuilder {
  @Override
  public void configure() throws Exception {
    from("timer:foo").to("log:bar");
  }
}
```
Then these routes will be started automatically.

You can customize the Camel application in the **application.properties** or **application.yml** file.

### <span id="page-15-0"></span>1.2.2. Spring Boot Auto-configuration

When using spring-boot with Spring Boot make sure to use the following Maven dependency to have support for auto configuration:

```
<dependency>
 <groupId>org.apache.camel.springboot</groupId>
 <artifactId>camel-spring-boot-starter</artifactId>
 <version>4.4.0.redhat-00014</version> <!-- use the same version as your Camel core version -->
</dependency>
```
### <span id="page-15-1"></span>1.2.3. Auto-configured Camel context

The most important piece of functionality provided by the Camel auto-configuration is the **CamelContext** instance. Camel auto-configuration creates a **SpringCamelContext** for you and takes care of the proper initialization and shutdown of that context. The created Camel context is also registered in the Spring application context (under the **camelContext** bean name), so you can access it like any other Spring bean.

Camel auto-configuration collects all the **RouteBuilder** instances from the Spring context and

```
@Configuration
public class MyAppConfig {
 @Autowired
 CamelContext camelContext;
 @Bean
 MyService myService() {
  return new DefaultMyService(camelContext);
 }
}
```
#### <span id="page-15-2"></span>1.2.4. Auto-detecting Camel routes

Camel auto-configuration collects all the **RouteBuilder** instances from the Spring context and automatically injects them into the provided **CamelContext**. This means that creating new Camel routes with the Spring Boot starter is as simple as adding the **@Component** annotated class to your classpath:

```
@Component
public class MyRouter extends RouteBuilder {
 @Override
 public void configure() throws Exception {
  from("jms:invoices").to("file:/invoices");
 }
}
```
Or creating a new route **RouteBuilder** bean in your **@Configuration** class:

```
@Configuration
public class MyRouterConfiguration {
 @Bean
 RoutesBuilder myRouter() {
  return new RouteBuilder() {
   @Override
   public void configure() throws Exception {
     from("jms:invoices").to("file:/invoices");
   }
  };
 }
}
```
## <span id="page-16-0"></span>1.2.5. Camel properties

Spring Boot auto-configuration automatically connects to Spring Boot external [configuration](http://docs.spring.io/spring-boot/docs/current/reference/html/boot-features-external-config.html#boot-features-external-config) (which may contain properties placeholders, OS environment variables or system properties) with the Camel properties support. It basically means that any property defined in **application.properties** file:

route.from = jms:invoices

Or set via system property:

java -Droute.to=jms:processed.invoices -jar mySpringApp.jar

can be used as placeholders in Camel route:

```
@Component
public class MyRouter extends RouteBuilder {
```

```
@Override
public void configure() throws Exception {
 from("{{route.from}}").to("{{route.to}}");
```

```
Red Hat build of Apache Camel 4.4 Getting Started with Red Hat build of Apache Camel for Spring Boot
```

```
}
}
```
# <span id="page-17-0"></span>1.2.6. Custom Camel context configuration

If you want to perform some operations on **CamelContext** bean created by Camel auto-configuration, register **CamelContextConfiguration** instance in your Spring context:

```
@Configuration
public class MyAppConfig {
 @Bean
 CamelContextConfiguration contextConfiguration() {
  return new CamelContextConfiguration() {
   @Override
   void beforeApplicationStart(CamelContext context) {
    // your custom configuration goes here
   }
  };
 }
}
```
The method **beforeApplicationStart** will be called just before the Spring context is started, so the **CamelContext** instance passed to this callback is fully auto-configured. If you add multiple instances of **CamelContextConfiguration** into your Spring context, each instance is executed.

## <span id="page-17-1"></span>1.2.7. Auto-configured consumer and producer templates

Camel auto-configuration provides pre-configured **ConsumerTemplate** and **ProducerTemplate** instances. You can simply inject them into your Spring-managed beans:

```
@Component
public class InvoiceProcessor {
 @Autowired
 private ProducerTemplate producerTemplate;
 @Autowired
 private ConsumerTemplate consumerTemplate;
 public void processNextInvoice() {
  Invoice invoice = consumerTemplate.receiveBody("jms:invoices", Invoice.class);
  ...
  producerTemplate.sendBody("netty-http:http://invoicing.com/received/" + invoice.id());
 }
}
```
By default, consumer templates and producer templates come with the endpoint cache sizes set to 1000. You can change these values by modifying the following Spring properties:

camel.springboot.consumer-template-cache-size = 100 camel.springboot.producer-template-cache-size = 200

# <span id="page-18-0"></span>1.2.8. Auto-configured TypeConverter

Camel auto-configuration registers a **TypeConverter** instance named **typeConverter**in the Spring context.

```
@Component
public class InvoiceProcessor {
 @Autowired
 private TypeConverter typeConverter;
 public long parseInvoiceValue(Invoice invoice) {
  String invoiceValue = invoice.grossValue();
  return typeConverter.convertTo(Long.class, invoiceValue);
 }
}
```
#### <span id="page-18-1"></span>1.2.8.1. Spring type conversion API bridge

Spring comes with the powerful type [conversion](http://docs.spring.io/spring/docs/current/spring-framework-reference/html/validation.html#core-convert) API. The Spring API is similar to the Camel type converter API. As both APIs are so similar, Camel Spring Boot automatically registers a bridge converter (**SpringTypeConverter**) that delegates to the Spring conversion API. This means that out-of-the-box Camel will treat Spring Converters like Camel ones. With this approach you can use both Camel and Spring converters accessed via Camel **TypeConverter** API:

```
@Component
public class InvoiceProcessor {
 @Autowired
 private TypeConverter typeConverter;
 public UUID parseInvoiceId(Invoice invoice) {
  // Using Spring's StringToUUIDConverter
  UUID id = invoice.typeConverter.convertTo(UUID.class, invoice.getId());
 }
}
```
Under the hood Camel Spring Boot delegates conversion to the Spring's **ConversionService** instances available in the application context. If no **ConversionService** instance is available, Camel Spring Boot auto-configuration will create one for you.

#### <span id="page-18-2"></span>1.2.9. Keeping the application alive

Camel applications which have this feature enabled launch a new thread on startup for the sole purpose of keeping the application alive by preventing JVM termination. This means that after you start a Camel application with Spring Boot, your application waits for a **Ctrl+C** signal and does not exit immediately.

The controller thread can be activated using the **camel.springboot.main-run-controller** to **true**.

camel.springboot.main-run-controller = true

Applications using web modules (for example, applications that import the **org.springframework.boot:spring-boot-web-starter** module), usually don't need to use this feature because the application is kept alive by the presence of other non-daemon threads.

#### <span id="page-19-0"></span>1.2.10. Adding XML routes

By default, you can put Camel XML routes in the classpath under the directory camel, which camelspring-boot will auto-detect and include. You can configure the directory name or turn this off using the configuration option:

# turn off camel.springboot.routes-include-pattern = false

# scan only in the com/foo/routes classpath camel.springboot.routes-include-pattern = classpath:com/foo/routes/\*.xml

The XML files should be Camel XML routes (not **<CamelContext>**) such as:

```
<routes xmlns="http://camel.apache.org/schema/spring">
  <route id="test">
     <from uri="timer://trigger"/>
     <transform>
       <simple>ref:myBean</simple>
     </transform>
     <to uri="log:out"/>
  </route>
</routes>
```
### <span id="page-19-1"></span>1.2.11. Testing the JUnit 5 way

For testing, Maven users will need to add the following dependencies to their **pom.xml**:

```
<dependency>
  <groupId>org.springframework.boot</groupId>
  <artifactId>spring-boot-starter-test</artifactId>
  <version>3.2.5</version> <!-- Use the same version as your Spring Boot version -->
  <scope>test</scope>
</dependency>
<dependency>
  <groupId>org.apache.camel</groupId>
  <artifactId>camel-test-spring-junit5</artifactId>
  <version>4.4.0.redhat-00019</version> <!-- use the same version as your Camel core version -->
  <scope>test</scope>
</dependency>
```
To test a Camel Spring Boot application, annotate your test class(es) with **@CamelSpringBootTest**. This brings Camel's Spring Test support to your application, so that you can write tests using Spring Boot test [conventions.](https://docs.spring.io/spring-boot/docs/current/reference/html/boot-features-testing.html)

To get the **CamelContext** or **ProducerTemplate**, you can inject them into the class in the normal Spring manner, using **@Autowired**.

You can also use [camel-test-spring-junit5](https://camel.apache.org/components/4.0.x/others/test-spring-junit5.html) to configure tests declaratively. This example uses the **@MockEndpoints** annotation to auto-mock an endpoint:

```
@CamelSpringBootTest
@SpringBootApplication
@MockEndpoints("direct:end")
public class MyApplicationTest {
  @Autowired
  private ProducerTemplate template;
  @EndpointInject("mock:direct:end")
  private MockEndpoint mock;
  @Test
  public void testReceive() throws Exception {
    mock.expectedBodiesReceived("Hello");
    template.sendBody("direct:start", "Hello");
    mock.assertIsSatisfied();
  }
}
```
# <span id="page-20-0"></span>1.3. COMPONENT STARTERS

Camel Spring Boot supports the following Camel artifacts as Spring Boot Starters:

- Table 1.1, "Camel [Components"](#page-26-0)
- Table 1.2, "Camel Data [Formats"](#page-32-0)
- Table 1.3, "Camel [Languages"](#page-33-0)
- Table 1.4, ["Miscellaneous](#page-34-2) Extensions"

#### Table 1.1. Camel Components

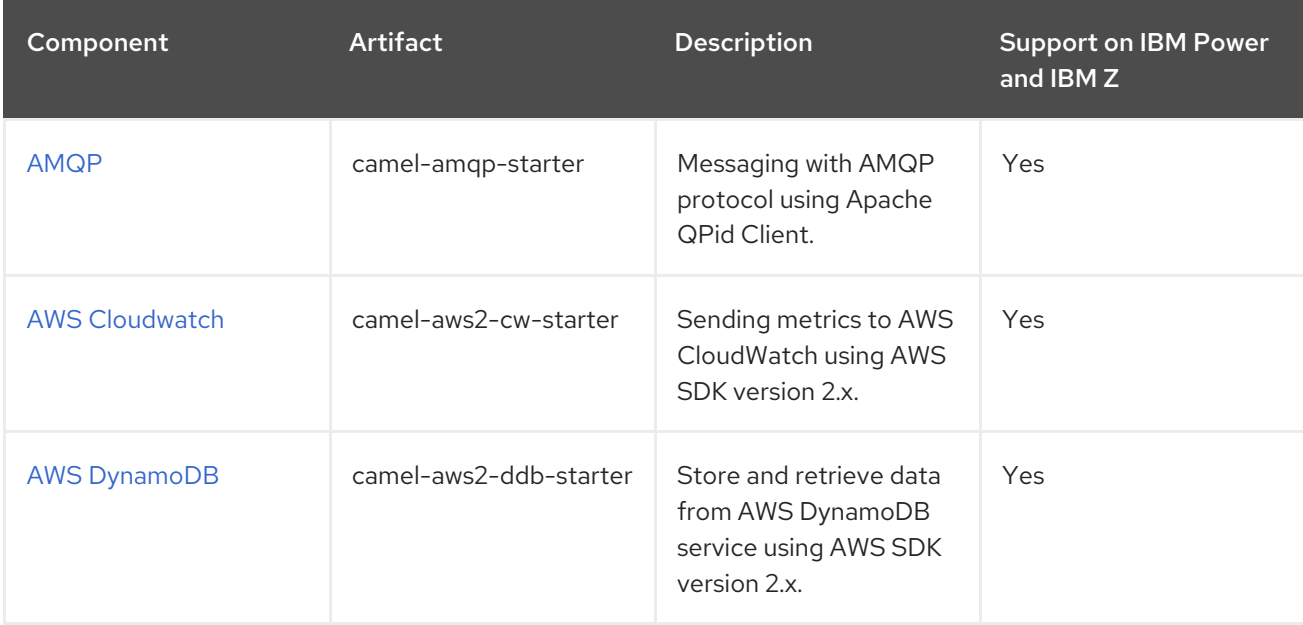

Red Hat build of Apache Camel 4.4 Getting Started with Red Hat build of Apache Camel for Spring Boot

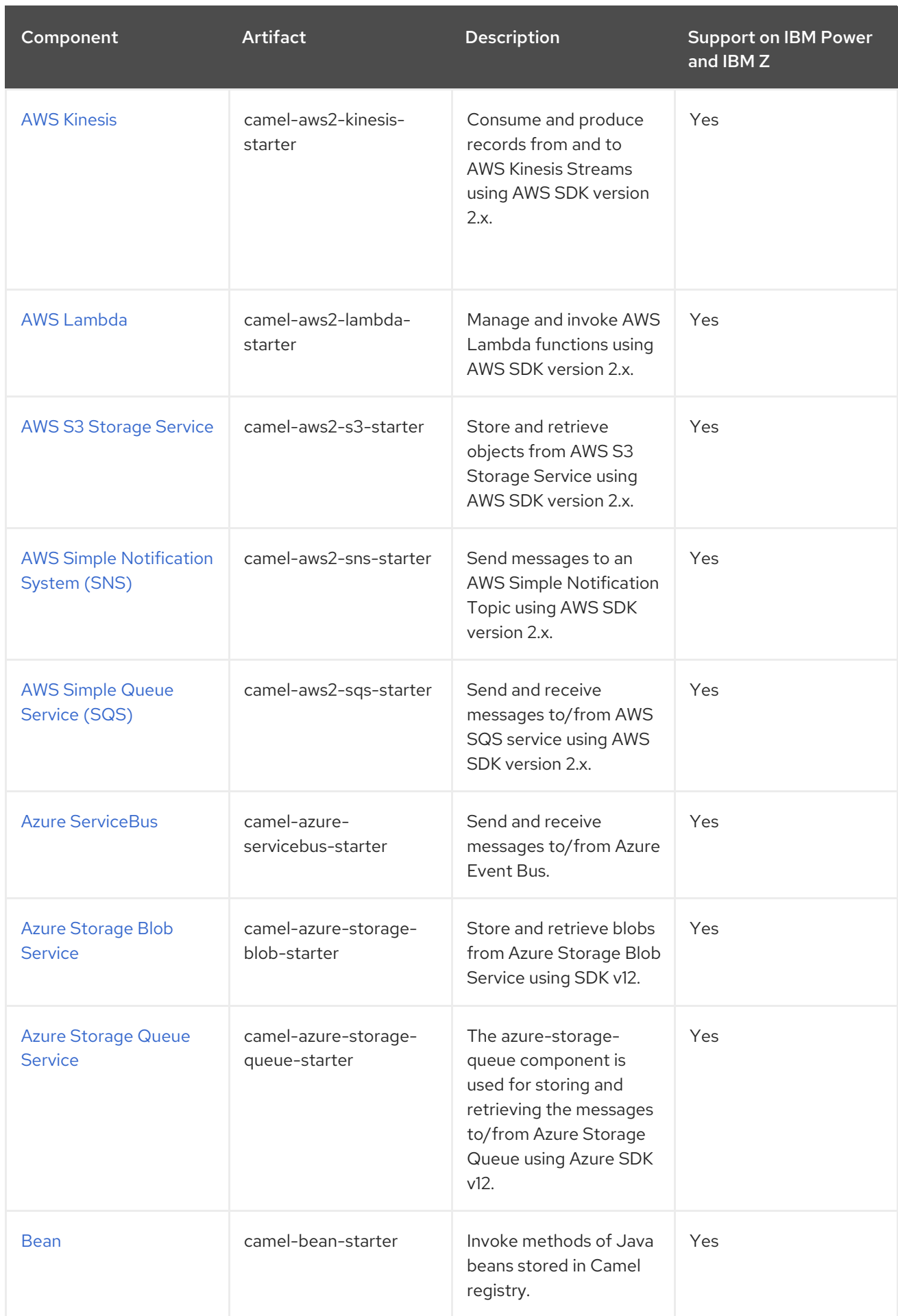

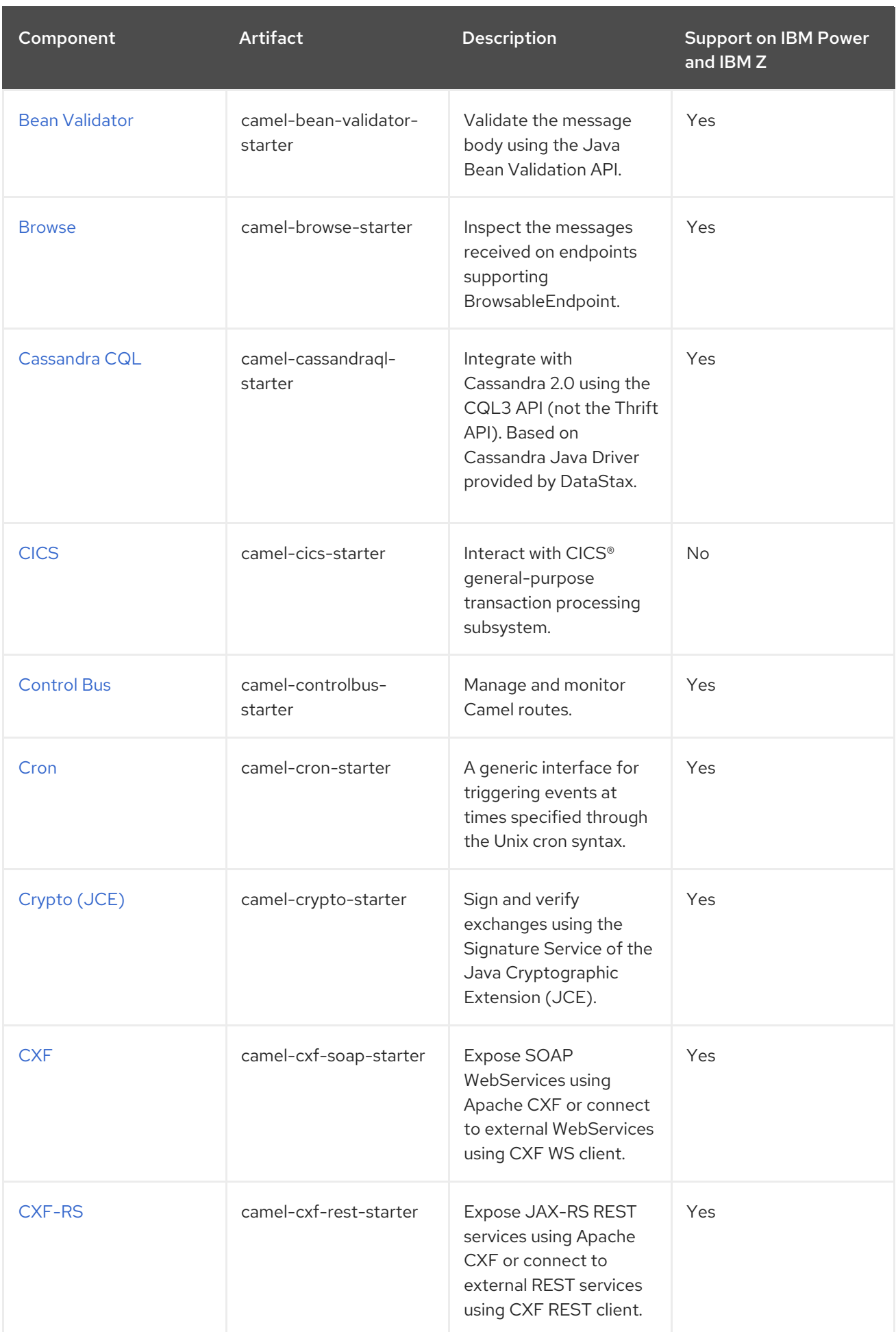

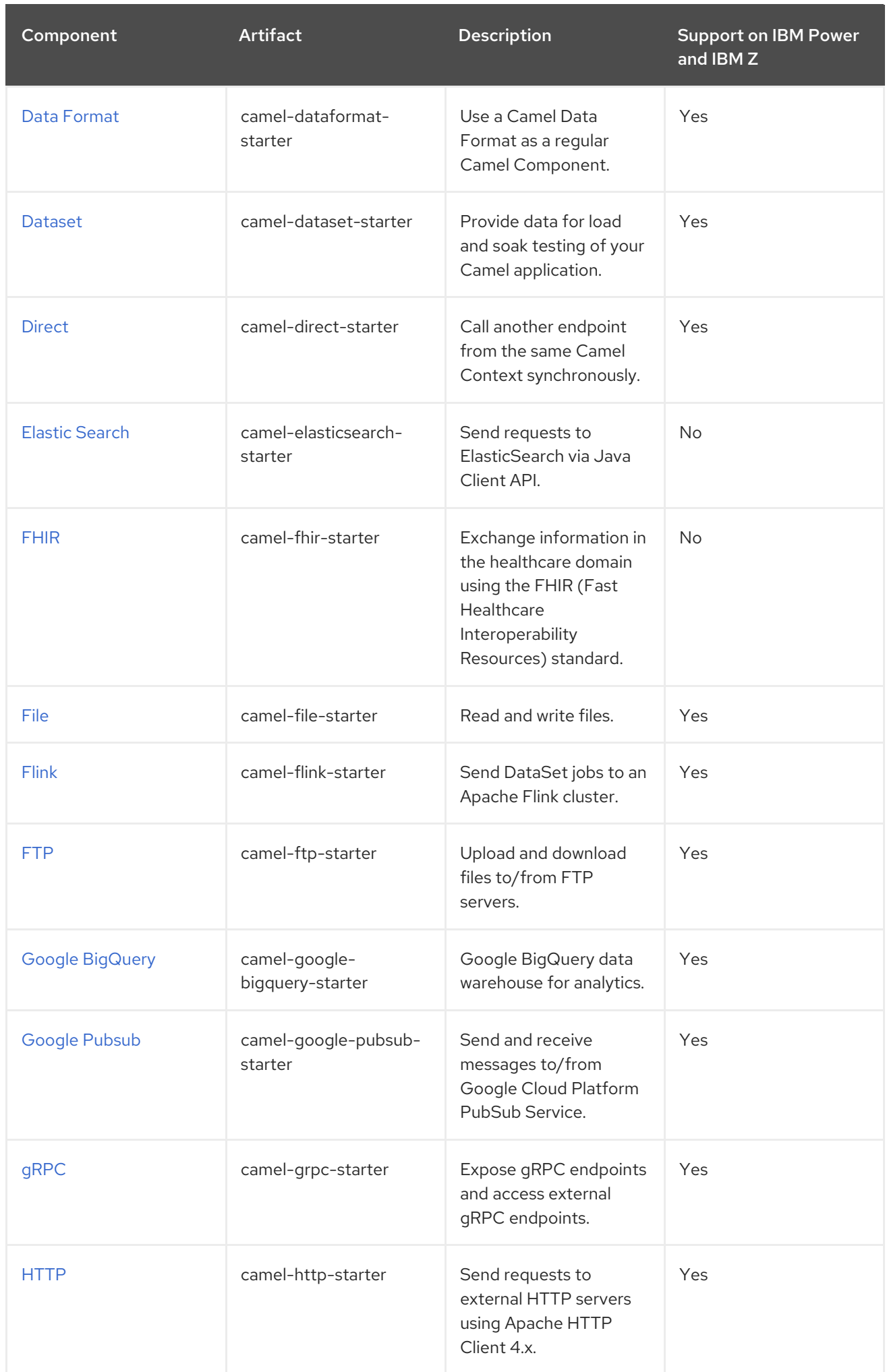

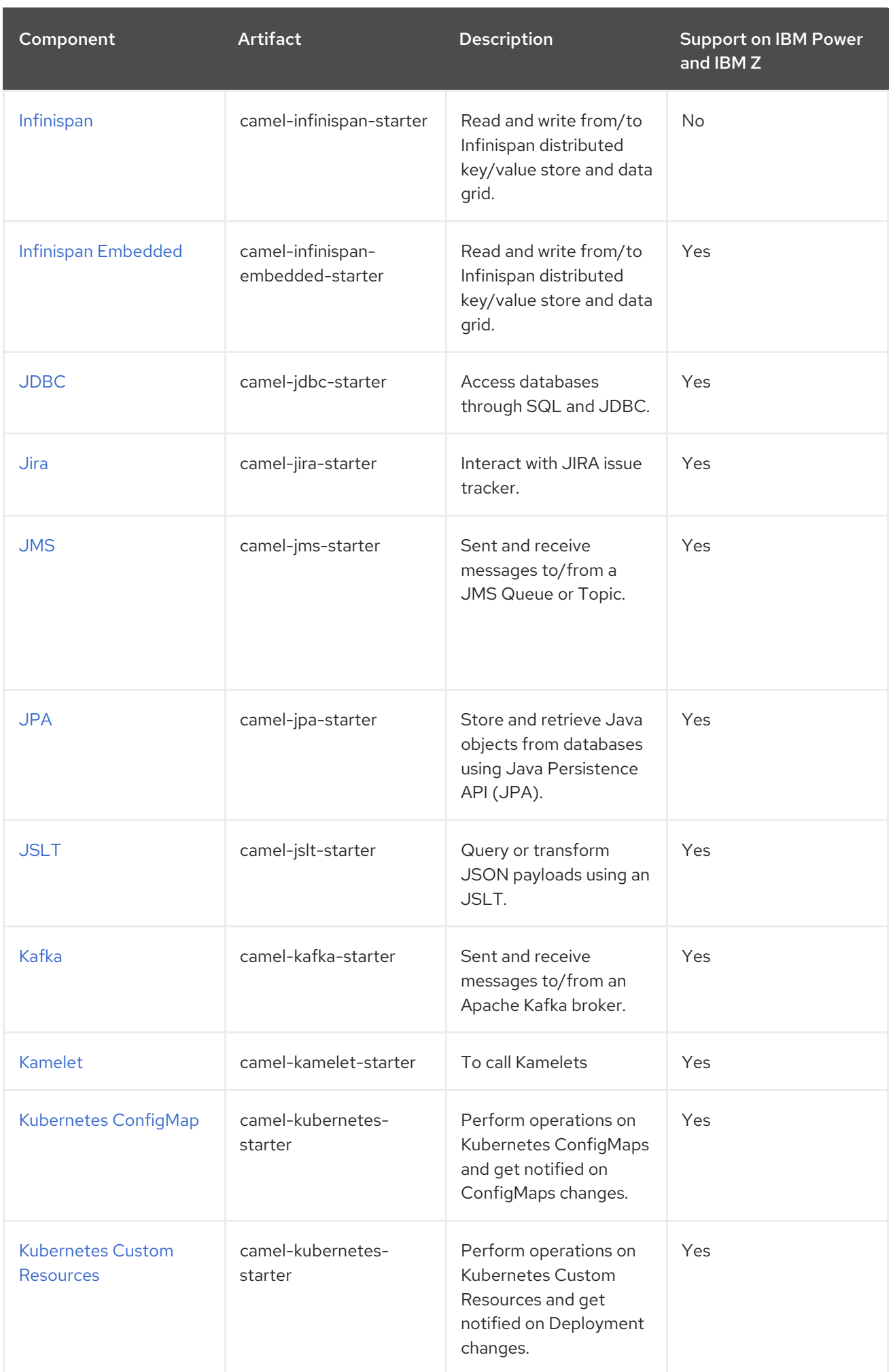

Red Hat build of Apache Camel 4.4 Getting Started with Red Hat build of Apache Camel for Spring Boot

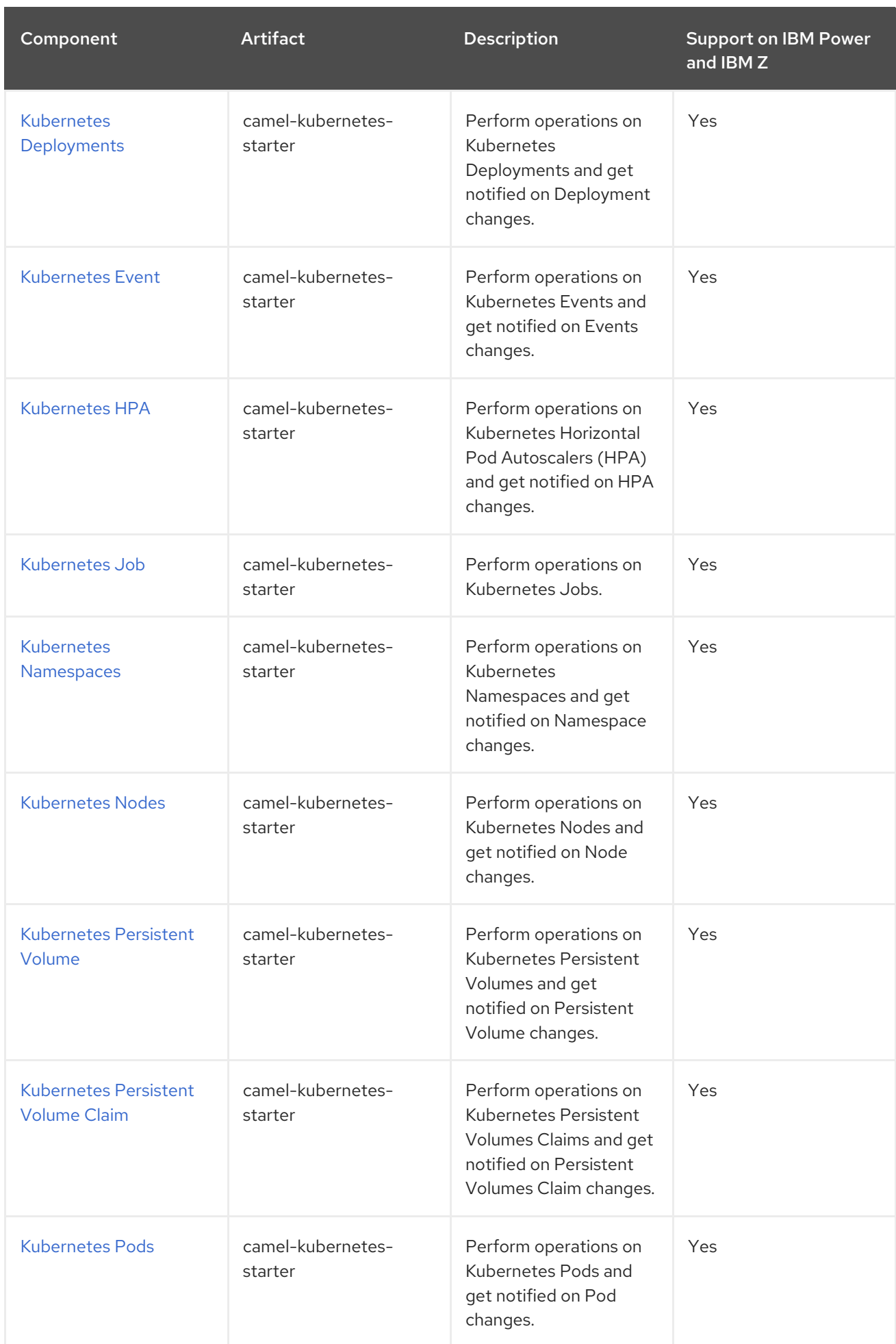

<span id="page-26-0"></span>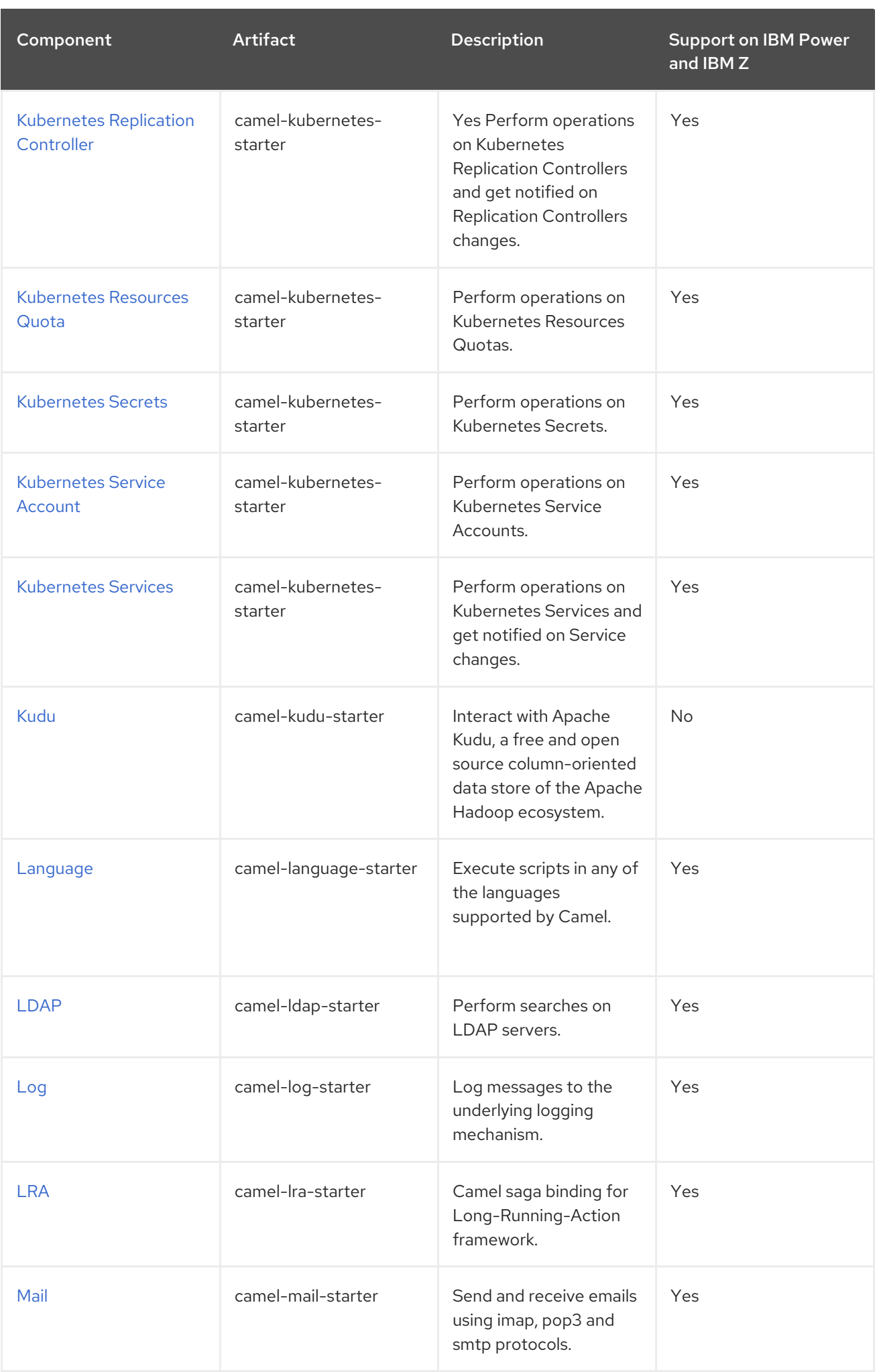

<span id="page-27-0"></span>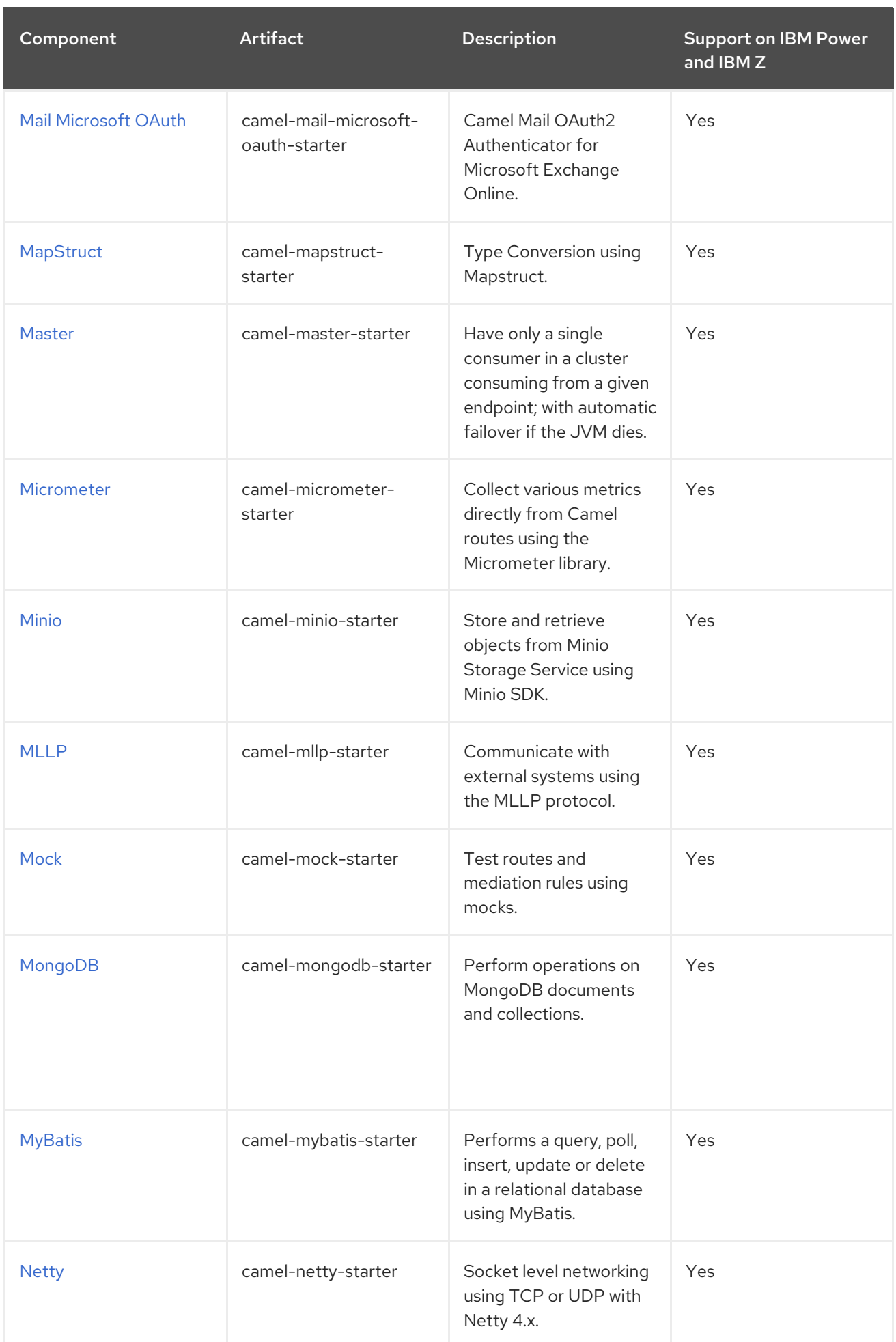

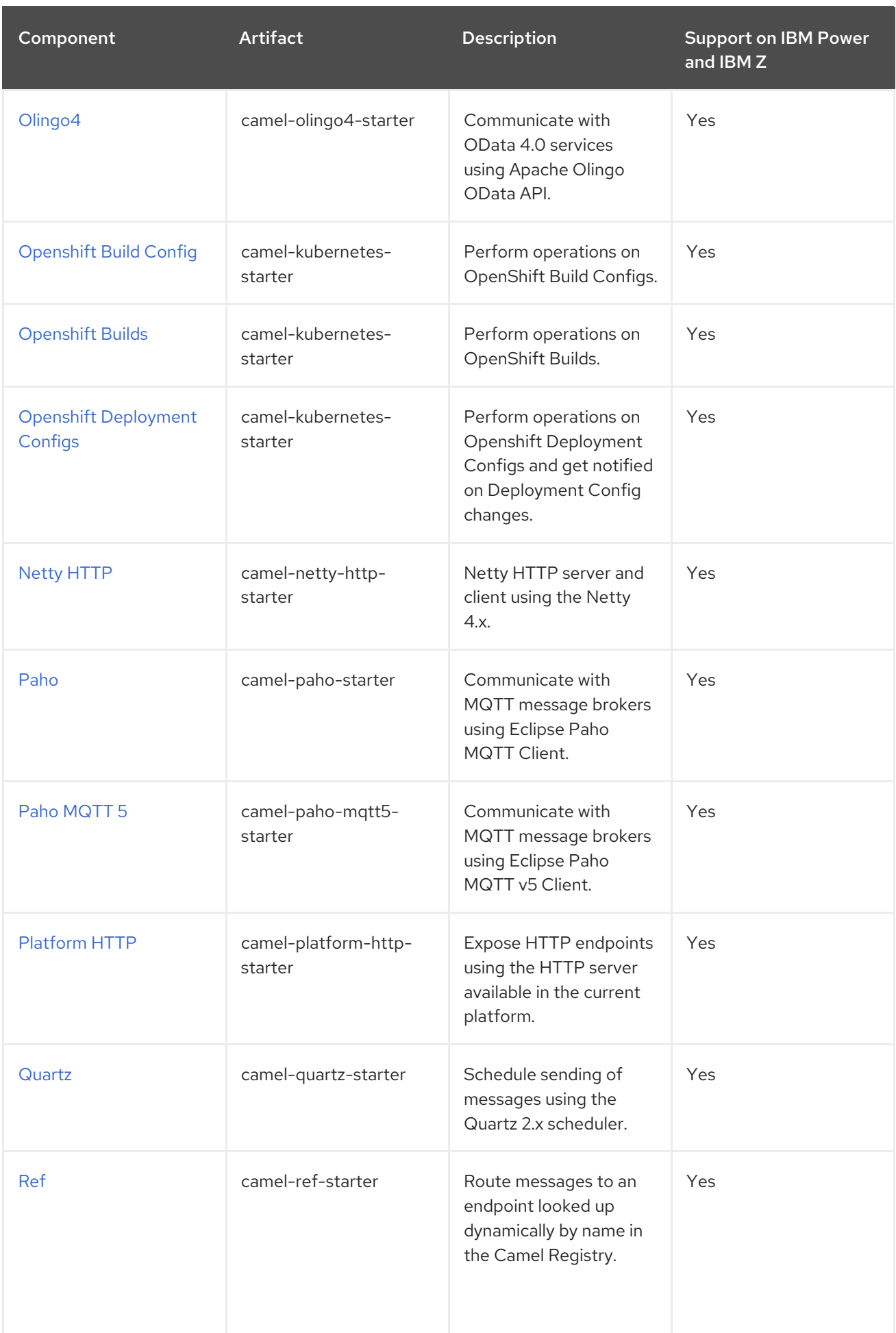

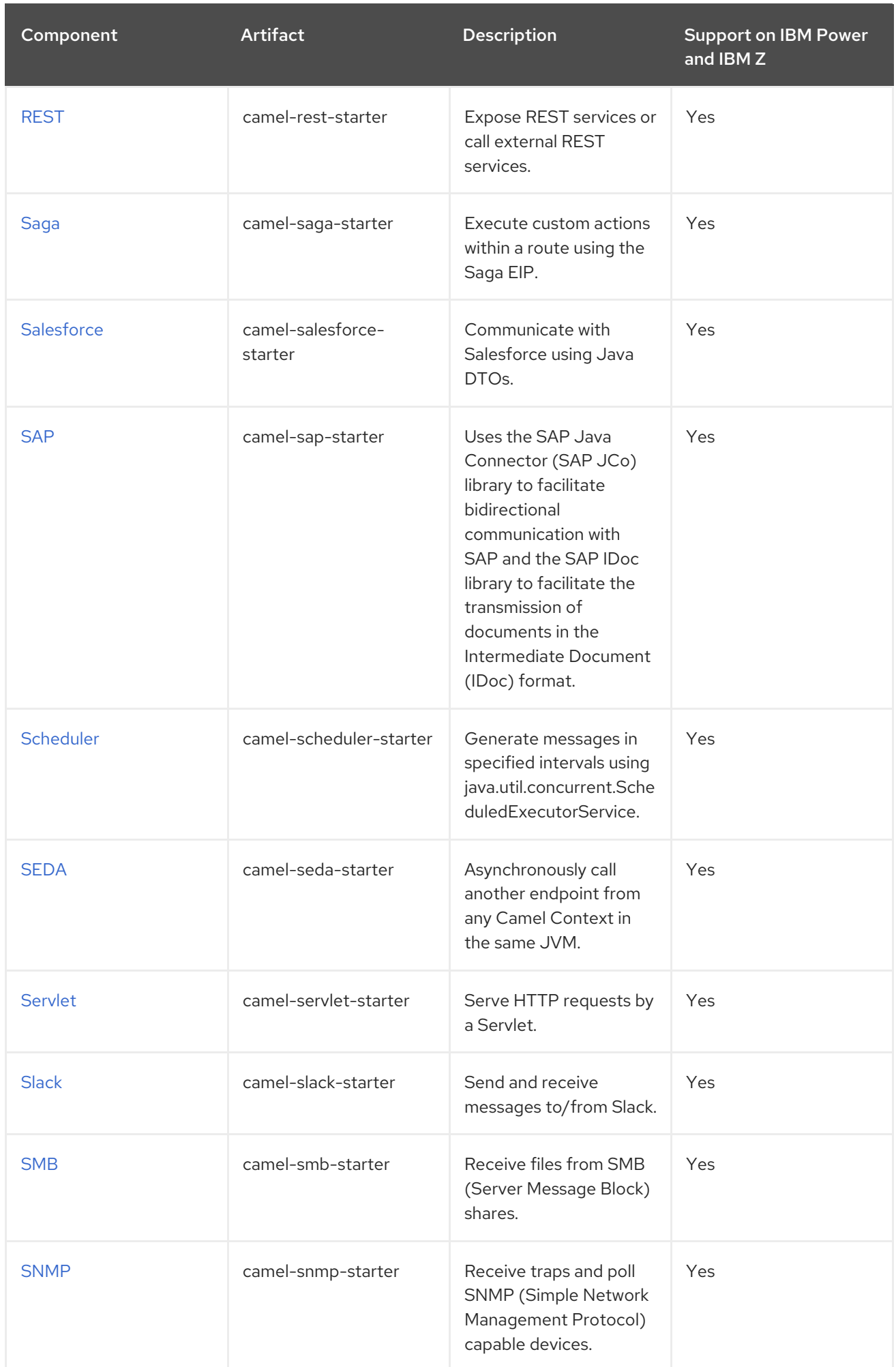

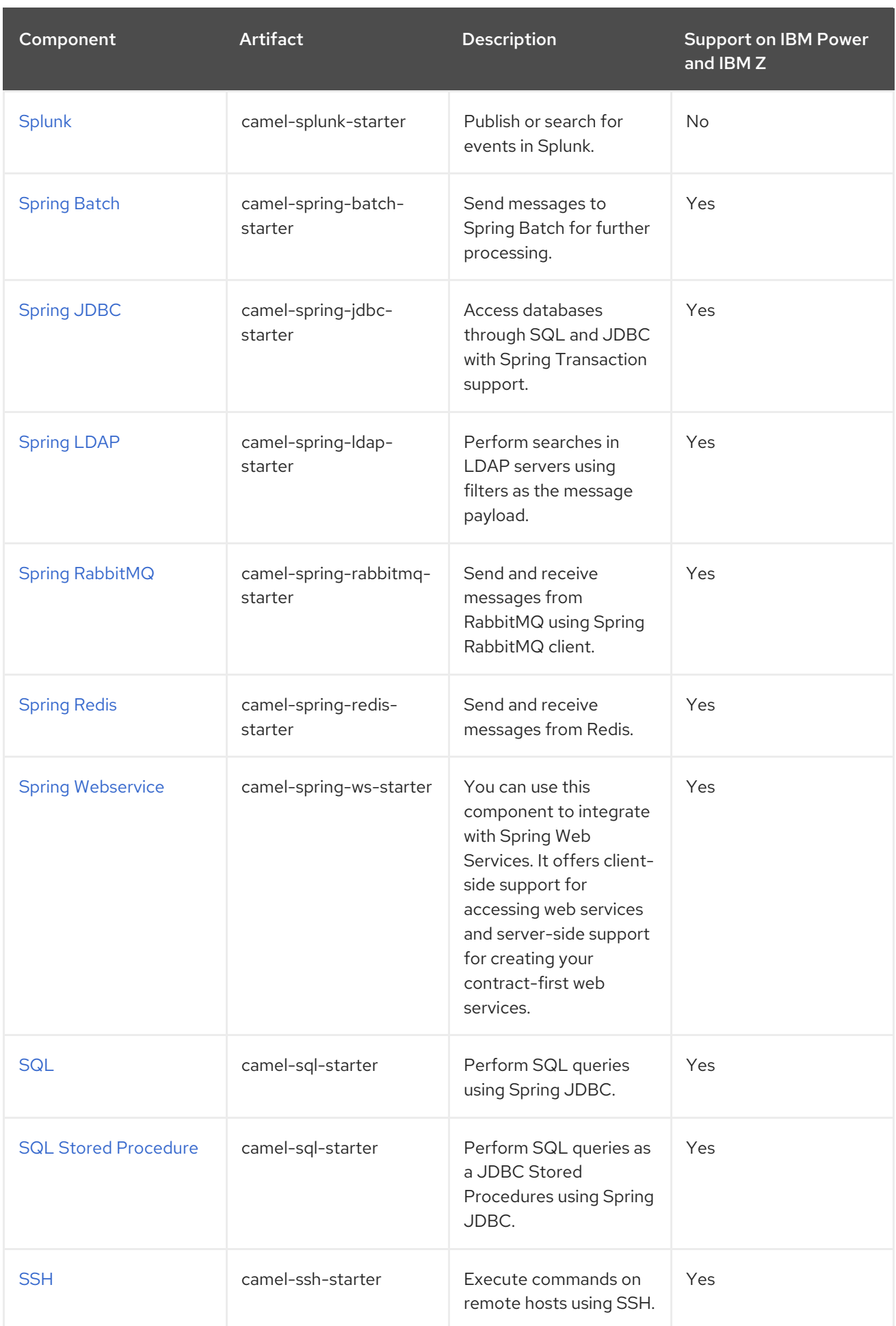

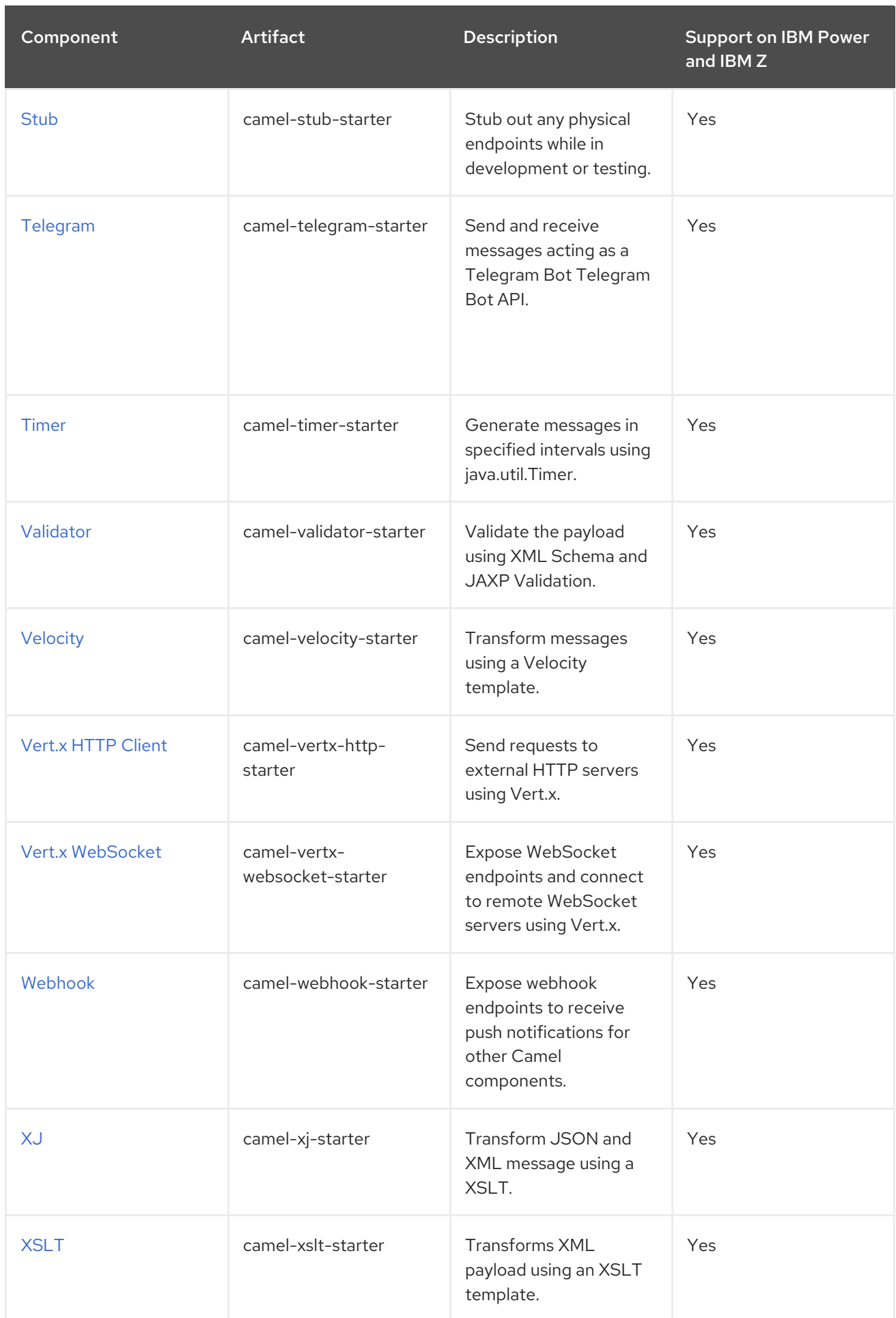

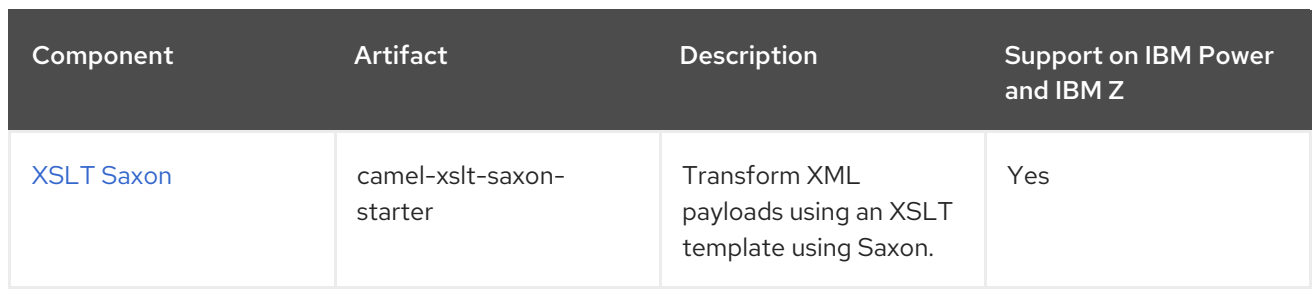

#### <span id="page-32-0"></span>Table 1.2. Camel Data Formats

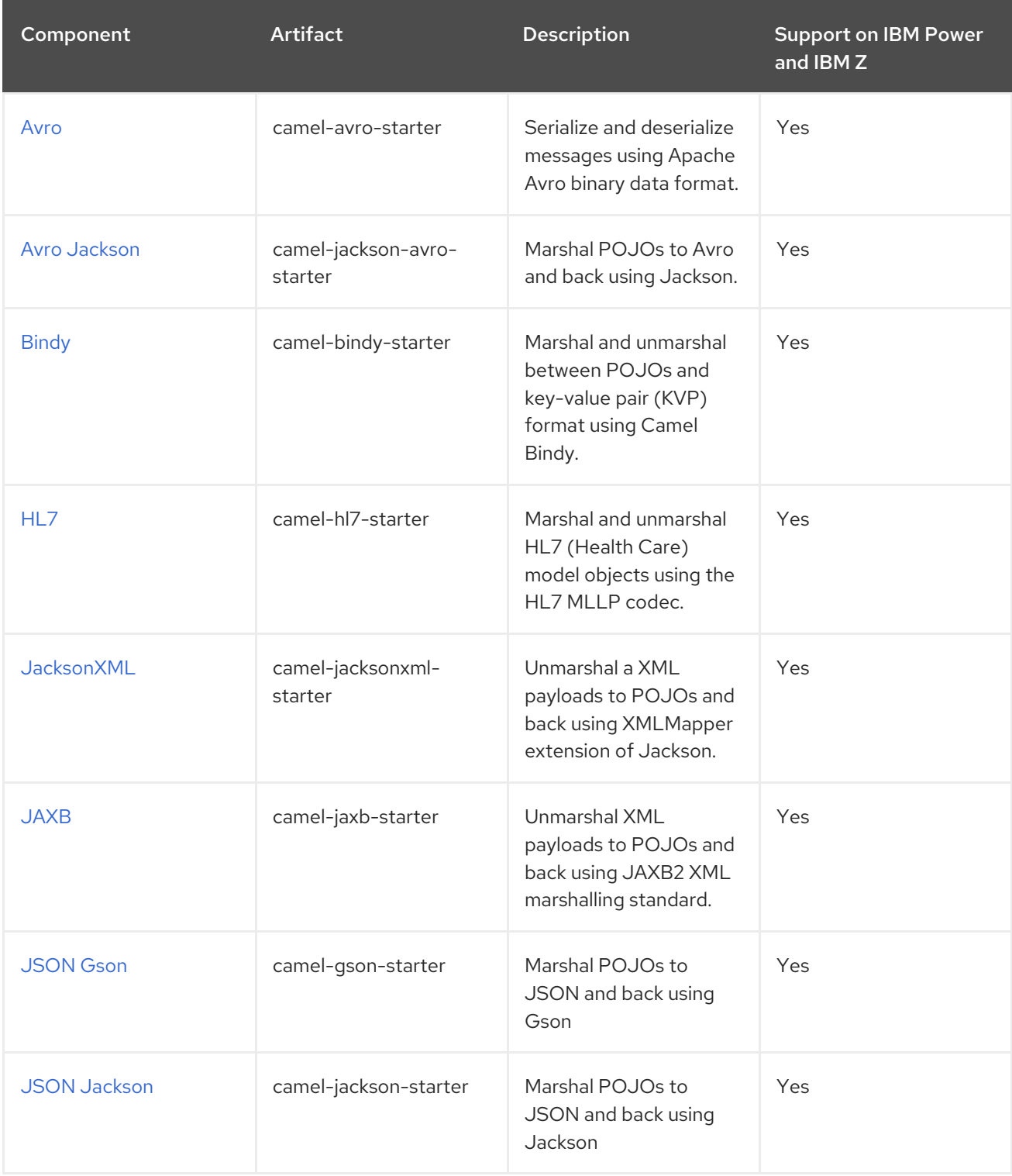

Red Hat build of Apache Camel 4.4 Getting Started with Red Hat build of Apache Camel for Spring Boot

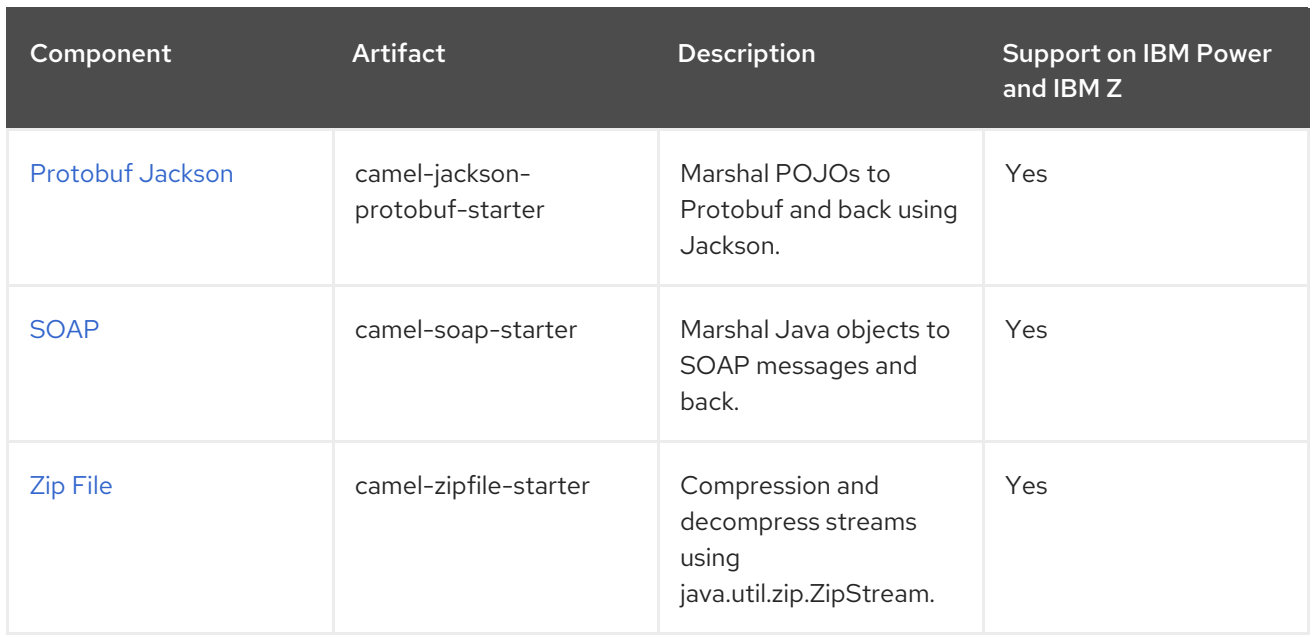

# <span id="page-33-0"></span>Table 1.3. Camel Languages

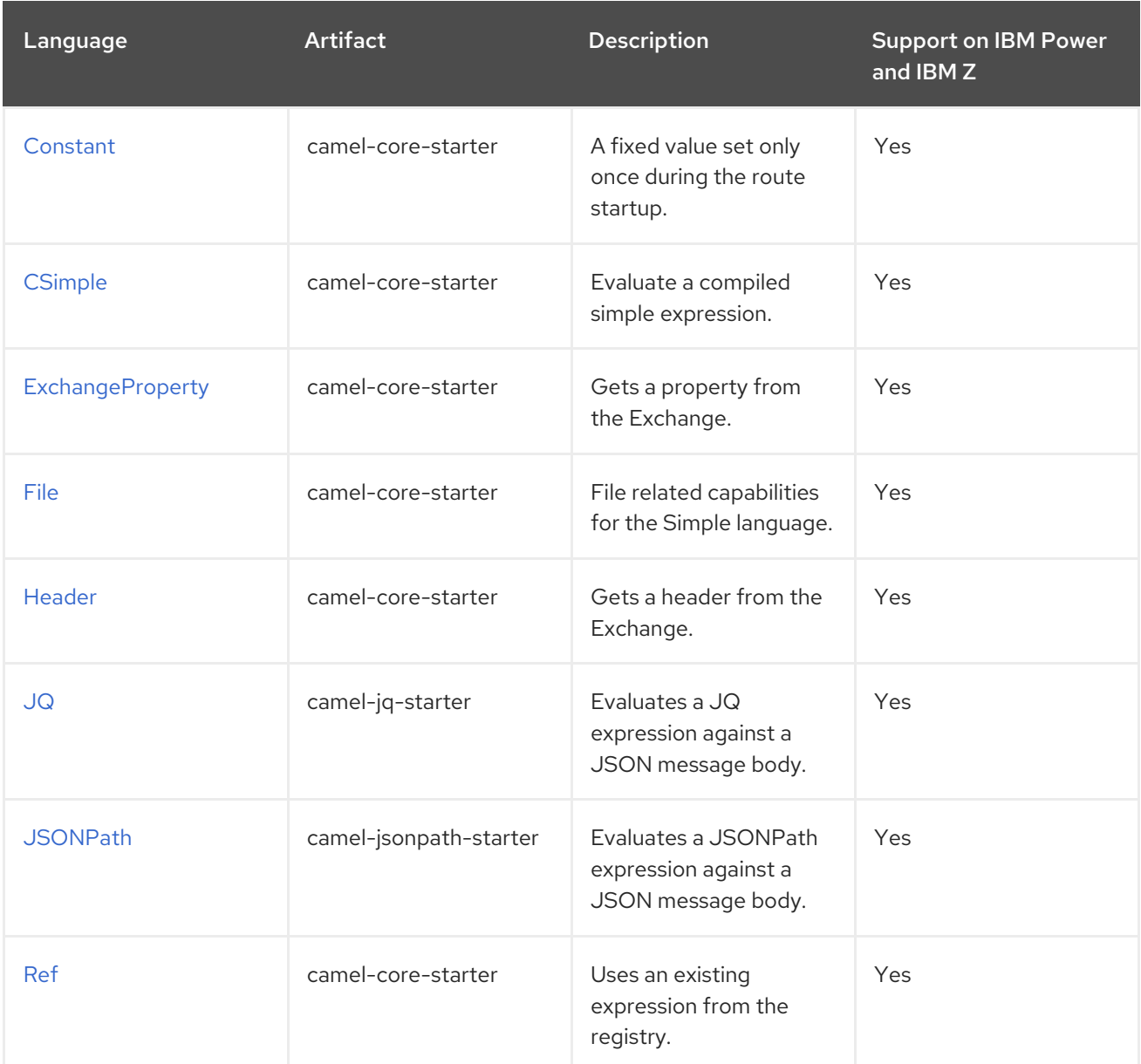

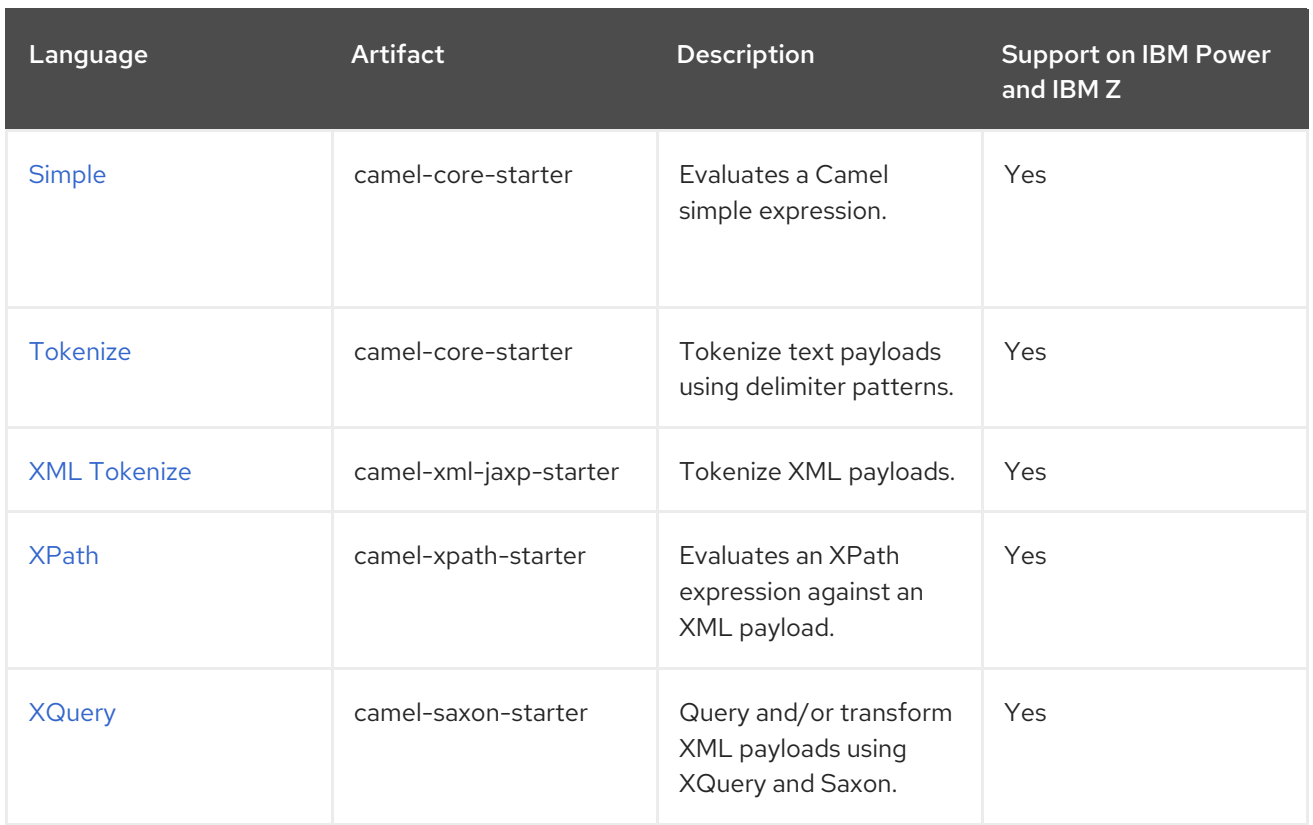

### <span id="page-34-2"></span>Table 1.4. Miscellaneous Extensions

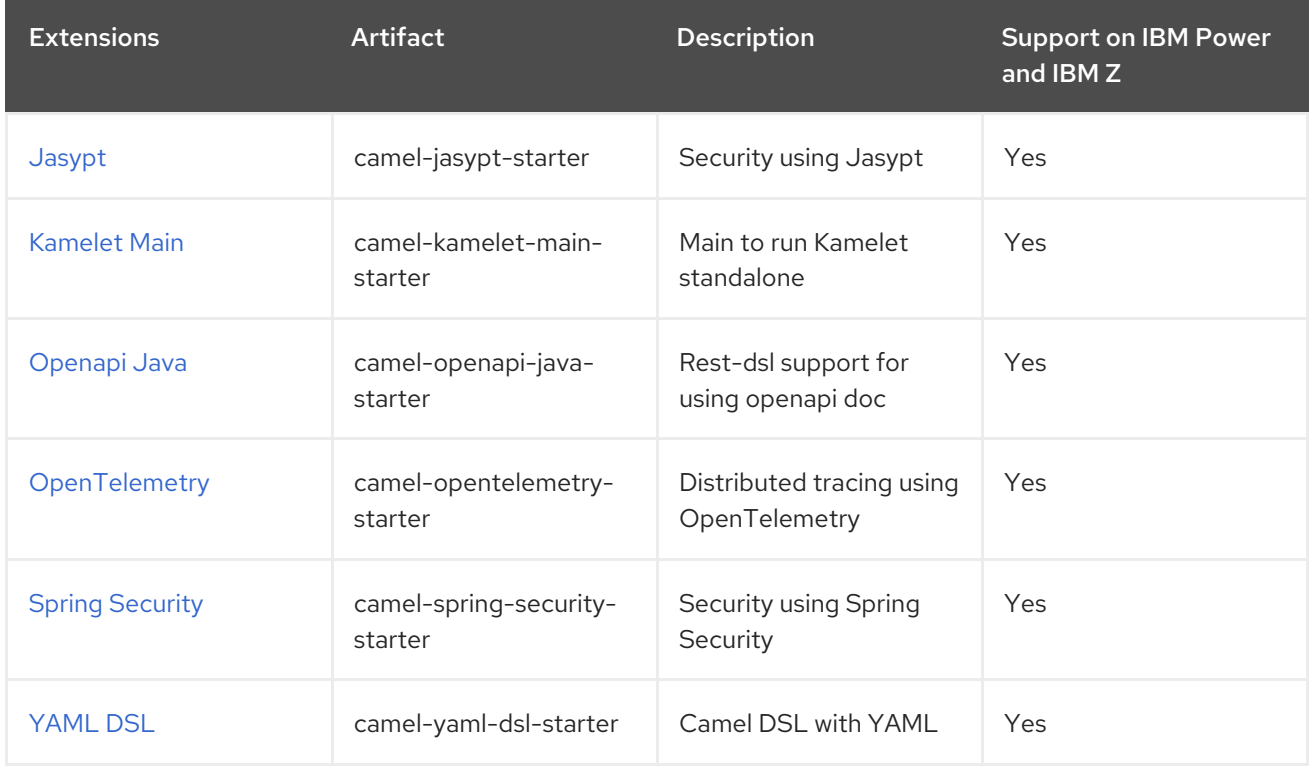

# <span id="page-34-0"></span>1.4. STARTER CONFIGURATION

Clear and accessible configuration is a crucial part of any application. Camel [starters](#page-27-0) fully support Spring Boot's external [configuration](https://docs.spring.io/spring-boot/docs/current/reference/html/features.html#features.external-config) mechanism. You can also configure them through Spring [Beans](https://docs.spring.io/spring-framework/docs/current/reference/html/core.html#beans-definition) for more complex use cases.

# <span id="page-34-1"></span>1.4.1. Using External Configuration

Internally, every [starter](#page-27-0) is configured through Spring Boot's [ConfigurationProperties.](https://docs.spring.io/spring-boot/docs/current/reference/html/features.html#features.external-config.typesafe-configuration-properties.java-bean-binding) Each configuration parameter can be set in various [ways](https://docs.spring.io/spring-boot/docs/current/reference/html/features.html#features.external-config) (**application.[properties|json|yaml]** files, command line arguments, environments variables etc.). Parameters have the form of **camel. [component|language|dataformat].[name].[parameter]**

For example to configure the URL of the MQTT5 broker you can set:

camel.component.paho-mqtt5.broker-url=tcp://localhost:61616

Or to configure the **delimeter** of the CSV dataformat to be a semicolon(;) you can set:

camel.dataformat.csv.delimiter=;

Camel will use the Type [Converter](#page-18-0) mechanism when setting properties to the desired type.

You can refer to beans in the Registry using the **#bean:name**:

camel.component.jms.transactionManager=#bean:myjtaTransactionManager

The **Bean** would be typically created in Java:

```
@Bean("myjtaTransactionManager")
public JmsTransactionManager myjtaTransactionManager(PooledConnectionFactory pool) {
  JmsTransactionManager manager = new JmsTransactionManager(pool);
  manager.setDefaultTimeout(45);
  return manager;
}
```
Beans can also be created in [configuration](https://camel.apache.org/components/4.4.x/others/main.html#_specifying_custom_beans) files but this is not recommended for complex use cases.

### <span id="page-35-0"></span>1.4.2. Using Beans

Starters can also be created and configured via Spring [Beans](https://docs.spring.io/spring-framework/docs/current/reference/html/core.html#beans-definition). Before creating a starter , Camel will first lookup it up in the Registry by it's name if it already exists. For example to configure a Kafka component:

```
@Bean("kafka")
public KafkaComponent kafka(KafkaConfiguration kafkaconfiguration){
  return ComponentsBuilderFactory.kafka()
               .brokers("{{kafka.host}}:{{kafka.port}}")
               .build();
}
```
The **Bean** name has to be equal to that of the Component, Dataformat or Language that you are configuring. If the **Bean** name isn't specified in the annotation it will be set to the method name.

Typical Camel Spring Boot projects will use a combination of external configuration and Beans to configure an application. For more examples on how to configure your Camel Spring Boot project, please see the example [repository](https://github.com/jboss-fuse/camel-spring-boot-examples).

# <span id="page-35-1"></span>1.5. GENERATING A CAMEL FOR SPRING BOOT APPLICATION USING MAVEN
You can generate a Red Hat build of Apache Camel for Spring Boot application using the Maven archetype **org.apache.camel.archetypes:camel-archetype-spring-boot:4.4.0.redhat-00014**.

### Procedure

1. Run the following command:

mvn archetype:generate \

- -DarchetypeGroupId=org.apache.camel.archetypes \
- -DarchetypeArtifactId=camel-archetype-spring-boot \
- -DarchetypeVersion=4.4.0.redhat-00014 \
- -DgroupId=com.redhat \
- -DartifactId=csb-app \
- -Dversion=1.0-SNAPSHOT \
- -DinteractiveMode=false
- 2. Build the application:

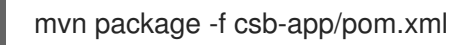

3. Run the application:

java -jar csb-app/target/csb-app-1.0-SNAPSHOT.jar

4. Verify that the application is running by examining the console log for the *Hello World* output which is generated by the application.

seconds (JVM running for 4.006) Hello World Hello World

com.redhat.MySpringBootApplication : Started MySpringBootApplication in 3.514

## 1.6. DEPLOYING A CAMEL SPRING BOOT APPLICATION TO **OPENSHIFT**

This guide demonstrates how to deploy a Camel Spring Boot application to OpenShift.

### **Prerequisites**

- You have access to the OpenShift cluster.
- The OpenShift **oc** CLI client is installed or you have access to the OpenShift Container Platform web console.

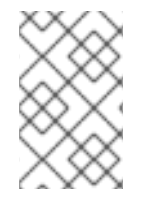

## **NOTE**

The certified OpenShift Container platforms are listed in the Camel for Spring Boot Supported Configurations. The Red Hat OpenJDK 11 [\(ubi8/openjdk-11\)](https://access.redhat.com/articles/6970899) container image is used in the following example.

### Procedure

- 1. Generate a Camel for Spring Boot application using Maven by following the instructions in section 1.5 [Generating](https://access.redhat.com/documentation/en-us/red_hat_build_of_apache_camel/4.4/html-single/getting_started_with_red_hat_build_of_apache_camel_for_spring_boot/index#generating-a-csb-application-using-maven) a Camel for Spring Boot application using Maven of this guide.
- 2. Under the directory which the modified pom.xml exists, execute the following command.

mvn clean -DskipTests oc:deploy -Popenshift

3. Verify that the CSB application is running on the pod.

oc logs -f dc/csb-app

## 1.7. APPLYING PATCH TO RED HAT BUILD OF APACHE CAMEL FOR SPRING BOOT

Using the new **patch-maven-plugin** mechanism, you can apply a patch to your Red Hat Red Hat build of Apache Camel for Spring Boot application. This mechanism allows you to change the individual versions provided by different Red Hat application BOMS, for example, **camel-spring-boot-bom**.

The purpose of the patch-maven-plugin is to update the versions of the dependencies listed in the Camel on Spring Boot BOM to the versions specified in the patch metadata that you wish to apply to your applications.

The patch-maven-plugin performs the following operations:

- Retrieve the patch metadata related to current Red Hat application BOMs.
- Apply the version changes to <dependencyManagement> imported from the BOMs.

After the **patch-maven-plugin** fetches the metadata, it iterates through all managed and direct dependencies of the project where the plugin was declared and replaces the dependency versions (if they match) using CVE/patch metadata. After the versions are replaced, the Maven build continues and progresses through standard Maven project stages.

### Procedure

The following procedure explains how to apply the patch to your application.

1. Add **patch-maven-plugin** to your project's **pom.xml** file. The version of the **patch-mavenplugin** must be the same as the version of the Camel on Spring Boot BOM.

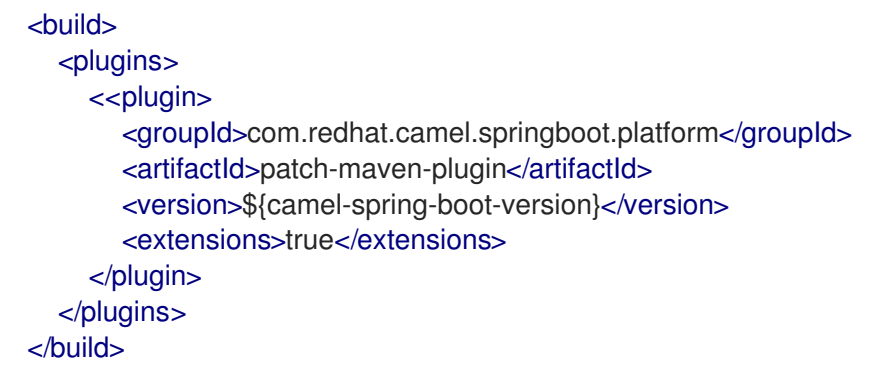

2. When you run any of the **mvn clean deploy**, **mvn validate**, or **mvn dependency:tree** commands, the plugin searches through the project modules to check if the modules use the Red Hat Red Hat build of Apache Camel for Spring Boot BOM. Only the following is the supported BOM:

- **com.redhat.camel.springboot.platform:camel-spring-boot-bom**: for Red Hat build of Apache Camel for Spring Boot BOM
- 3. If the plugin does not find the above BOM, the plugin displays the following messages:

\$ mvn clean install [INFO] Scanning for projects... [INFO] ========== Red Hat Maven patching ========== [INFO] [PATCH] No project in the reactor uses Camel on Spring Boot product BOM. Skipping patch processing.

[INFO] [PATCH] Done in 7ms

4. If the correct BOM is used, the patch metadata is found, but without any patches.

=================================================

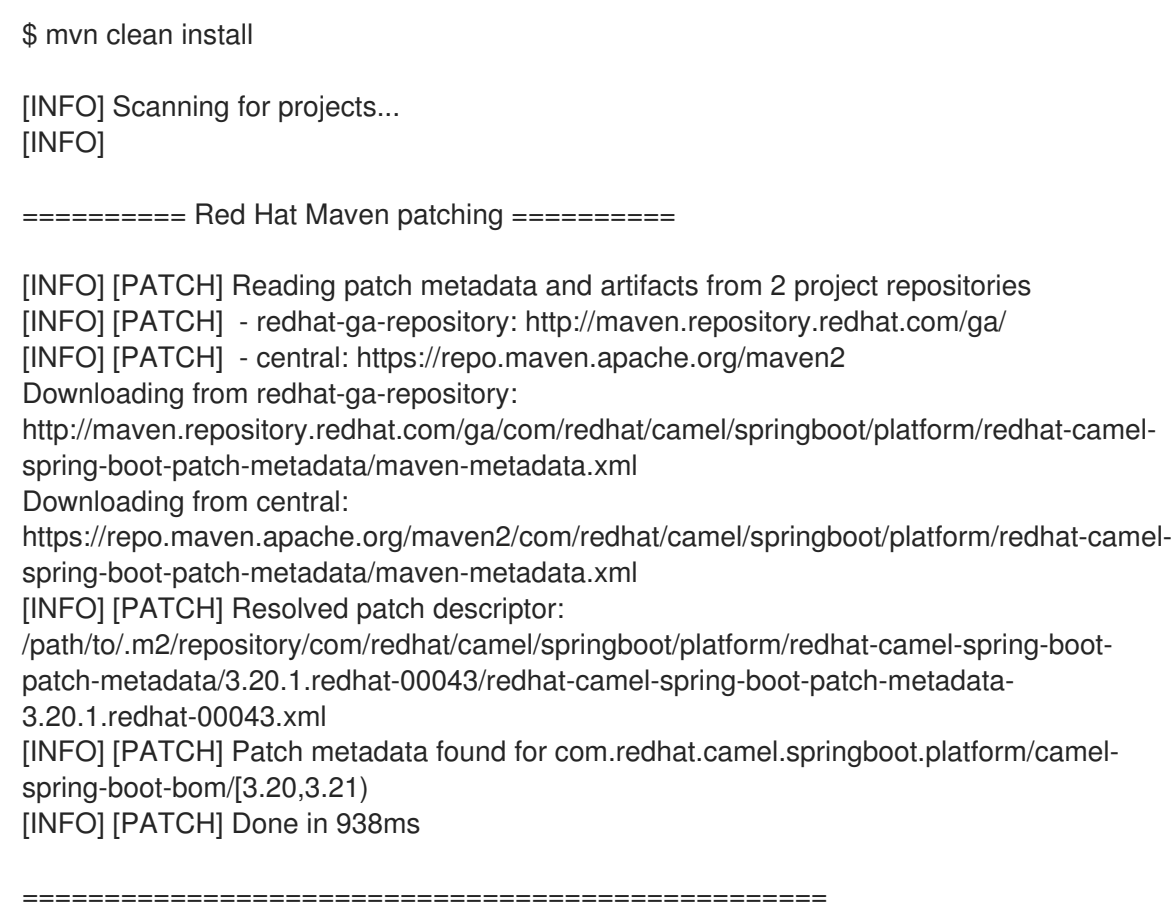

- 5. The **patch-maven-plugin** attempts to fetch this Maven metadata.
	- For the projects with Camel Spring Boot BOM, the **com.redhat.camel.springboot.platform:redhat-camel-spring-boot-patchmetadata/maven-metadata.xml** is resolved. This XML data is the metadata for the artifact with the **com.redhat.camel.springboot.platform:redhat-camel-spring-boot-patchmetadata:RELEASE** coordinates.

Example metadata generated by Maven

<?xml version="1.0" encoding="UTF-8"?> <metadata> <groupId>com.redhat.camel.springboot.platform</groupId> <artifactId>redhat-camel-spring-boot-patch-metadata</artifactId> <versioning> <release>3.20.1.redhat-00041</release> <versions> <version>3.20.1.redhat-00041</version> </versions> <lastUpdated>20230322103858</lastUpdated> </versioning> </metadata>

- 6. The **patch-maven-plugin** parses the metadata to select the version which applies to the current project. This action is possible only for the Maven projects using Camel on Spring Boot BOM with the specific version. Only the metadata that matches the version range or later is applicable, and it fetches only the latest version of the metadata.
- 7. The **patch-maven-plugin** collects a list of remote Maven repositories for downloading the patch metadata identified by **groupId**, **artifactId**, and **version** found in previous steps. These Maven repositories are listed in the project's **<repositories>** elements in the active profiles, and also the repositories from the **settings.xml** file.

\$ mvn clean install [INFO] Scanning for projects... [INFO]

========== Red Hat Maven patching ==========

[INFO] [PATCH] Reading patch metadata and artifacts from 2 project repositories [INFO] [PATCH] - MRRC-GA: https://maven.repository.redhat.com/ga [INFO] [PATCH] - central: https://repo.maven.apache.org/maven2

8. Whether the metadata comes from a remote repository, local repository, or ZIP file, it is analyzed by the **patch-maven-plugin**. The fetched metadata contains a list of CVEs, and for each CVE, we have a list of the affected Maven artifacts (specified by glob patterns and version ranges) together with a version that contains a fix for a given CVE. For example,

```
<?xml version="1.0" encoding="UTF-8" ?>
<<metadata xmlns="urn:redhat:patch-metadata:1">
  <product-bom groupId="com.redhat.camel.springboot.platform" artifactId="camel-spring-
boot-bom" versions="[3.20,3.21)" />
  <cves></cves><fixes>
     <fix id="HF0-1" description="logback-classic (Example) - Version Bump">
       <affects groupId="ch.qos.logback" artifactId="logback-classic" versions="[1.0,1.3.0)"
fix="1.3.0" />
    </fix></fixes>
</metadata>
```
9. Finally a list of fixes specified in patch metadata is consulted when iterating over all managed dependencies in the current project. These dependencies (and managed dependencies) that match are changed to fixed versions. For example:

```
$ mvn dependency:tree
[INFO] Scanning for projects...
[INFO]
========== Red Hat Maven patching ==========
[INFO] [PATCH] Reading patch metadata and artifacts from 3 project repositories
[INFO] [PATCH] - redhat-ga-repository: http://maven.repository.redhat.com/ga/
[INFO] [PATCH] - local: file:///path/to/.m2/repository
[INFO] [PATCH] - central: https://repo.maven.apache.org/maven2
[INFO] [PATCH] Resolved patch
descriptor:/path/to/.m2/repository/com/redhat/camel/springboot/platform/redhat-camel-spring-
boot-patch-metadata/3.20.1.redhat-00043/redhat-camel-spring-boot-patch-metadata-
3.20.1.redhat-00043.xml
[INFO] [PATCH] Patch metadata found for com.redhat.camel.springboot.platform/camel-
spring-boot-bom/[3.20,3.21)
[INFO] [PATCH] - patch contains 1 patch fix
[INFO] [PATCH] Processing managed dependencies to apply patch fixes...
[INFO] [PATCH] - HF0-1: logback-classic (Example) - Version Bump
[INFO] [PATCH] Applying change ch.qos.logback/logback-classic/[1.0,1.3.0) -> 1.3.0
[INFO] [PATCH] Project com.test:yaml-routes
[INFO] [PATCH] - managed dependency: ch.qos.logback/logback-classic/1.2.11 -> 1.3.0
[INFO] [PATCH] Done in 39ms
                         =======================
```
## Skipping the patch

If you do not wish to apply a specific patch to your project, the **patch-maven-plugin** provides a **skip** option. Assuming that you have already added the **patch-maven-plugin** to the project's **pom.xml** file, and you do not wish to alter the versions, you can use one of the following method to skip the patch.

Add the skip option to your project's **pom.xml** file as follows.

```
<build>
  <plugins>
     <plugin>
       <groupId>com.redhat.camel.springboot.platform</groupId>
       <artifactId>patch-maven-plugin</artifactId>
       <version>${camel-spring-boot-version}</version>
       <extensions>true</extensions>
       <configuration>
         <skip>true</skip>
       </configuration>
     </plugin>
  </plugins>
</build>
```
Or use the **-DskipPatch** option when running the **mvn** command as follows.

\$ mvn clean install -DskipPatch

[INFO] Scanning for projects... [INFO] [INFO] -------------------------< com.example:test-csb >------------------------- [INFO] Building A Camel Spring Boot Route 1.0-SNAPSHOT ...

As shown in the above output, the **patch-maven-plugin** was not invoked, which resulted in the patch not being applied to the application.

## 1.8. CAMEL REST DSL OPENAPI MAVEN PLUGIN

The Camel REST DSL OpenApi Maven Plugin supports the following goals.

- camel-restdsl-openapi:generate To generate consumer REST DSL RouteBuilder source code from OpenApi specification
- camel-restdsl-openapi:generate-with-dto To generate consumer REST DSL RouteBuilder source code from OpenApi specification and with DTO model classes generated via the swagger-codegen-maven-plugin.
- camel-restdsl-openapi:generate-xml To generate consumer REST DSL XML source code from OpenApi specification
- camel-restdsl-openapi:generate-xml-with-dto To generate consumer REST DSL XML source code from OpenApi specification and with DTO model classes generated via the swaggercodegen-maven-plugin.
- camel-restdsl-openapi:generate-yaml To generate consumer REST DSL YAML source code from OpenApi specification
- camel-restdsl-openapi:generate-yaml-with-dto To generate consumer REST DSL YAML source code from OpenApi specification and with DTO model classes generated via the swagger-codegen-maven-plugin.

## 1.8.1. Adding plugin to Maven pom.xml

This plugin can be added to your Maven **pom.xml** file by adding it to the **plugins** section, for example in a Spring Boot application:

```
<build>
<plugins>
  <plugin>
   <groupId>org.springframework.boot</groupId>
   <artifactId>spring-boot-maven-plugin</artifactId>
  </plugin>
  <plugin>
   <groupId>org.apache.camel</groupId>
   <artifactId>camel-restdsl-openapi-plugin</artifactId>
   <version>{CamelCommunityVersion}</version>
  </plugin>
 </plugins>
</build>
```
The plugin can then be executed using its prefix **camel-restdsl-openapi** as shown below.

\$mvn camel-restdsl-openapi:generate

## 1.8.2. camel-restdsl-openapi:generate

The goal of the Camel REST DSL OpenApi Maven Plugin is used to generate REST DSL RouteBuilder implementation source code from Maven.

## 1.8.3. Options

The plugin supports the following options which can be configured from the command line (use **-D** syntax), or defined in the **pom.xml** file in the **configuration** tag.

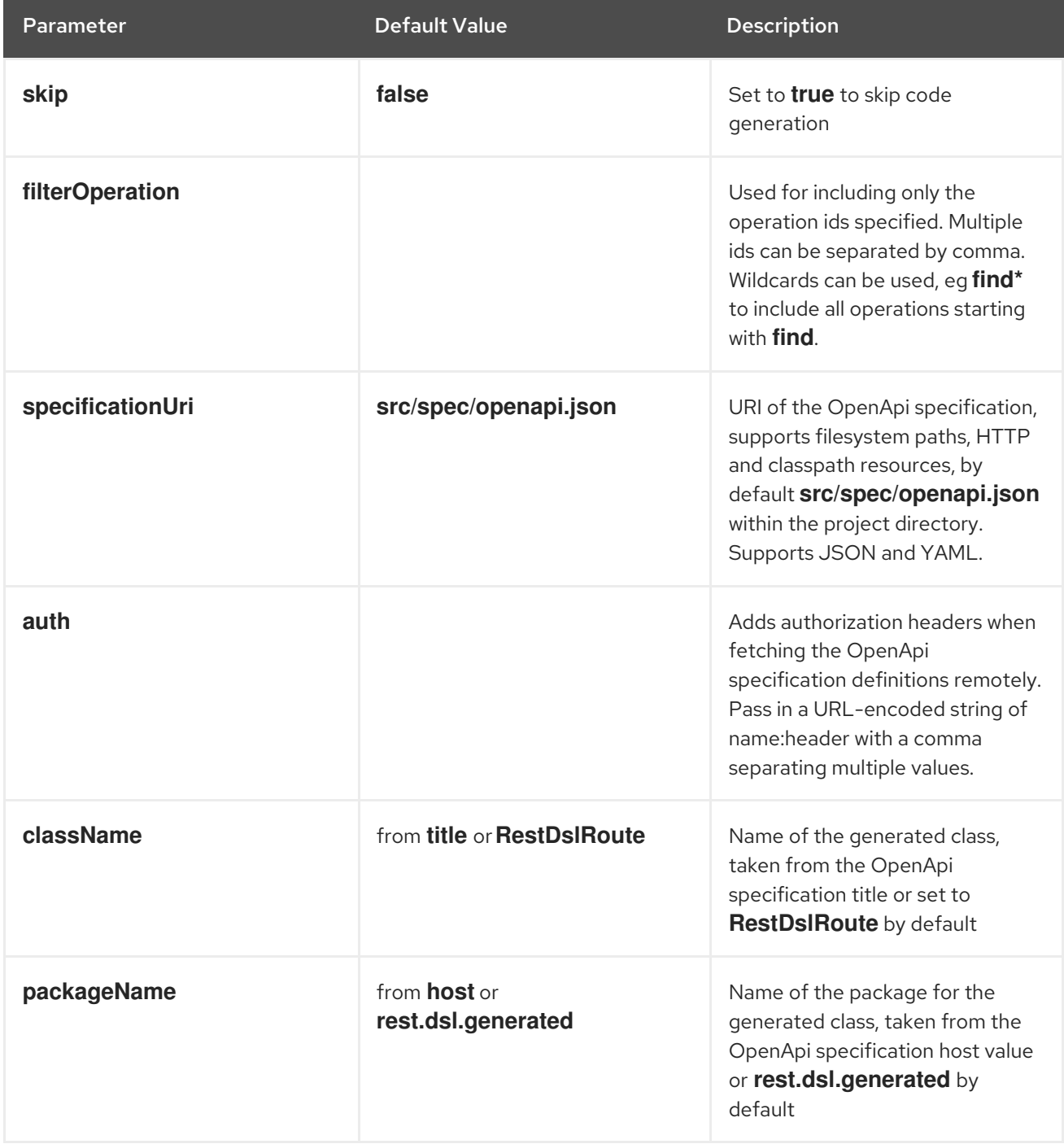

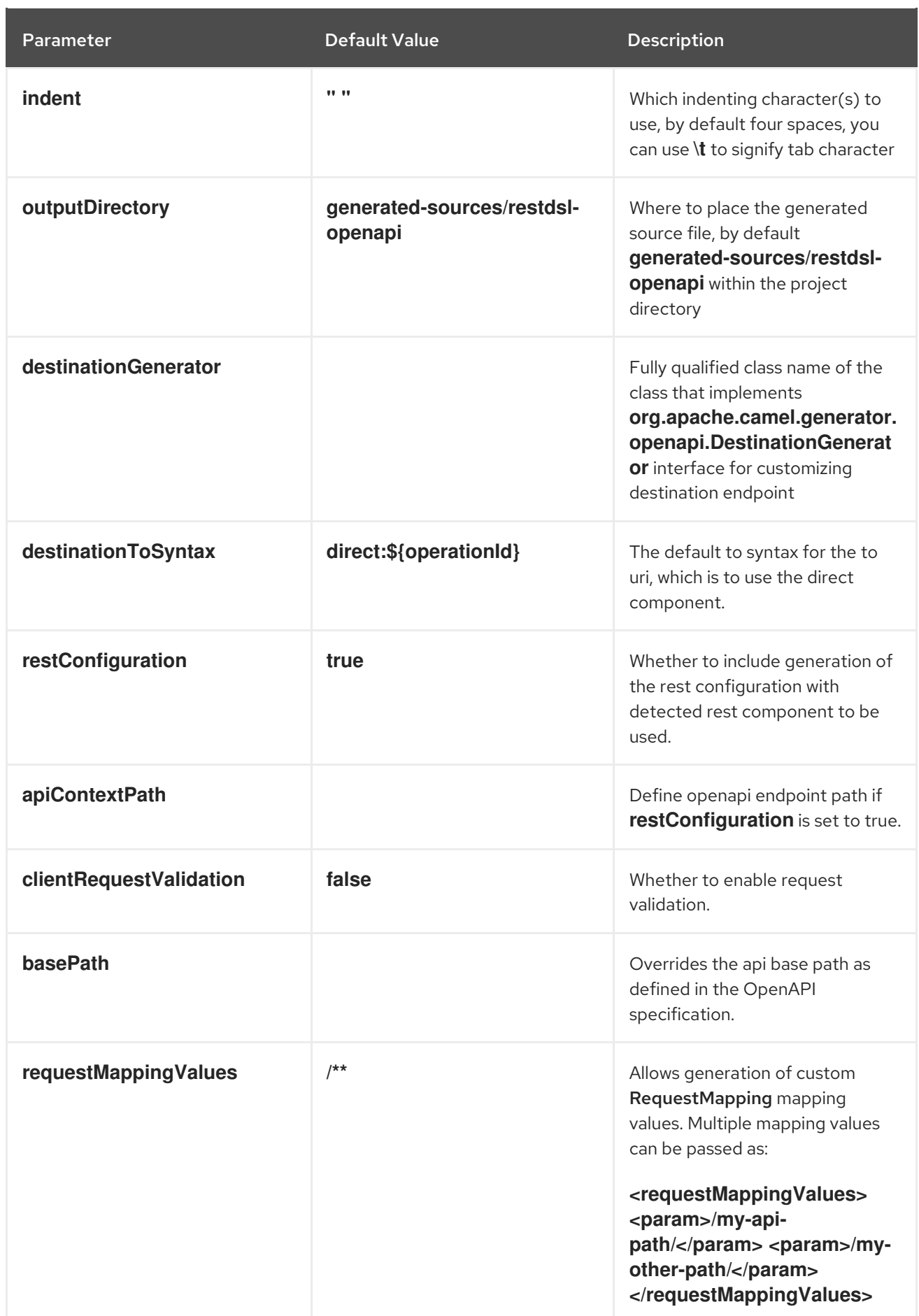

# 1.8.4. Spring Boot Project with Servlet component

If the Maven project is a Spring Boot project and **restConfiguration** is enabled and the servlet component is being used as REST component, then this plugin will autodetect the package name (if packageName has not been explicitly configured) where the **@SpringBootApplication** main class is located, and use the same package name for generating Rest DSL source code and a needed **CamelRestController** support class.

## 1.8.5. camel-restdsl-openapi:generate-with-dto

Works as **generate** goal but also generates DTO model classes by automatic executing the swaggercodegen-maven-plugin to generate java source code of the DTO model classes from the OpenApi specification.

This plugin has been scoped and limited to only support a good effort set of defaults for using the swagger-codegen-maven-plugin to generate the model DTOs. If you need more power and flexibility then use the Swagger [Codegen](https://github.com/swagger-api/swagger-codegen/tree/3.0.0/modules/swagger-codegen-maven-plugin) Maven Plugin directly to generate the DTO and not this plugin.

The DTO classes may require additional dependencies such as:

```
<dependency>
 <groupId>com.google.code.gson</groupId>
 <artifactId>gson</artifactId>
 <version>2.10.1</version>
</dependency>
<dependency>
 <groupId>io.swagger.core.v3</groupId>
 <artifactId>swagger-core</artifactId>
 <version>2.2.8</version>
</dependency>
<dependency>
 <groupId>org.threeten</groupId>
 <artifactId>threetenbp</artifactId>
 <version>1.6.8</version>
</dependency>
```
## 1.8.6. Options

The plugin supports the following additional options

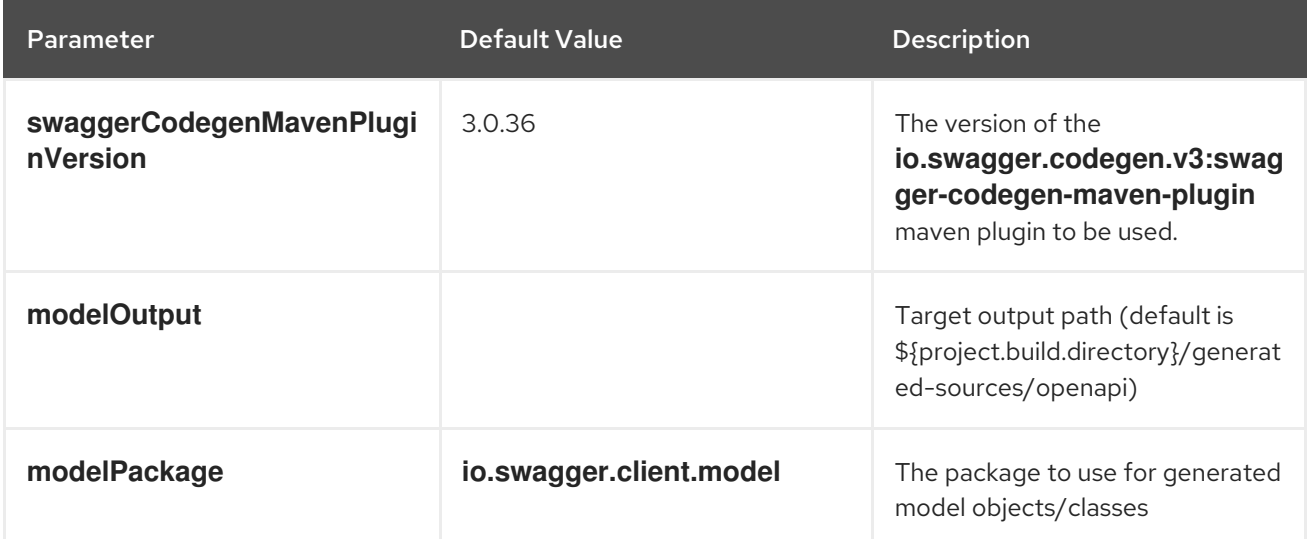

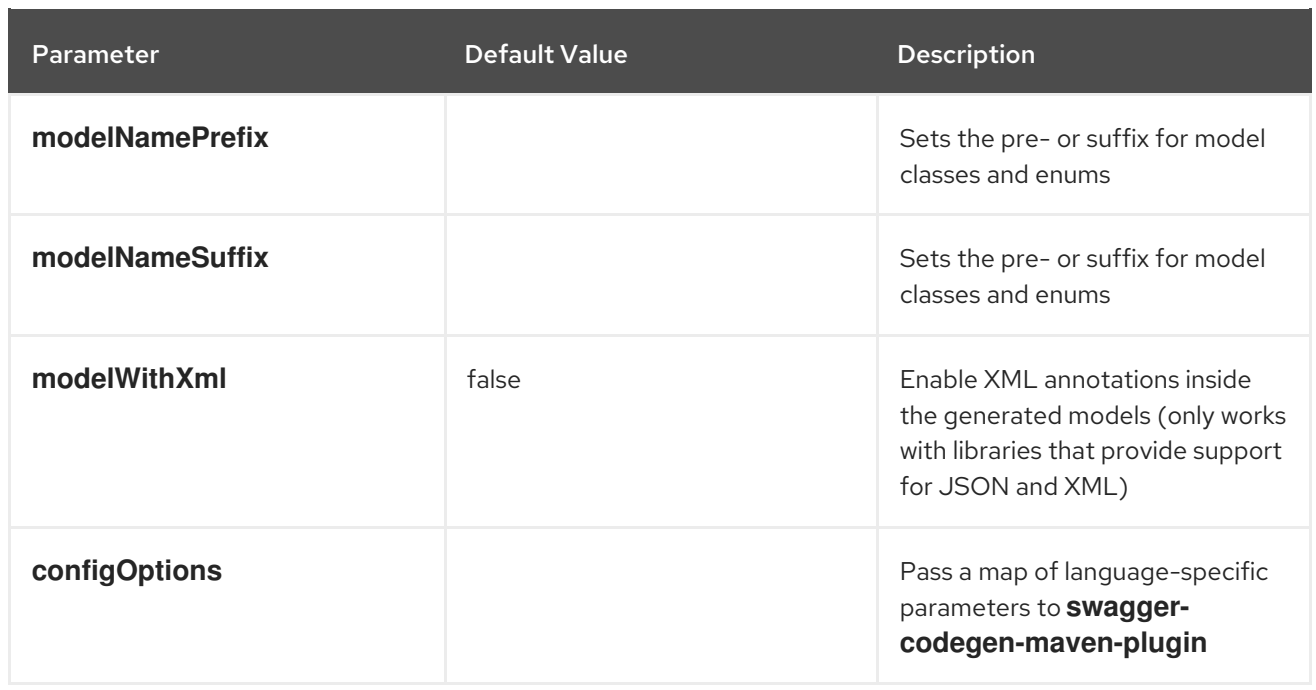

## 1.8.7. camel-restdsl-openapi:generate-xml

The **camel-restdsl-openapi:generate-xml** goal of the Camel REST DSL OpenApi Maven Plugin is used to generate REST DSL XML implementation source code from Maven.

## 1.8.8. Options

The plugin supports the following options which can be configured from the command line (use **-D** syntax), or defined in the **pom.xml** file in the **<configuration>** tag.

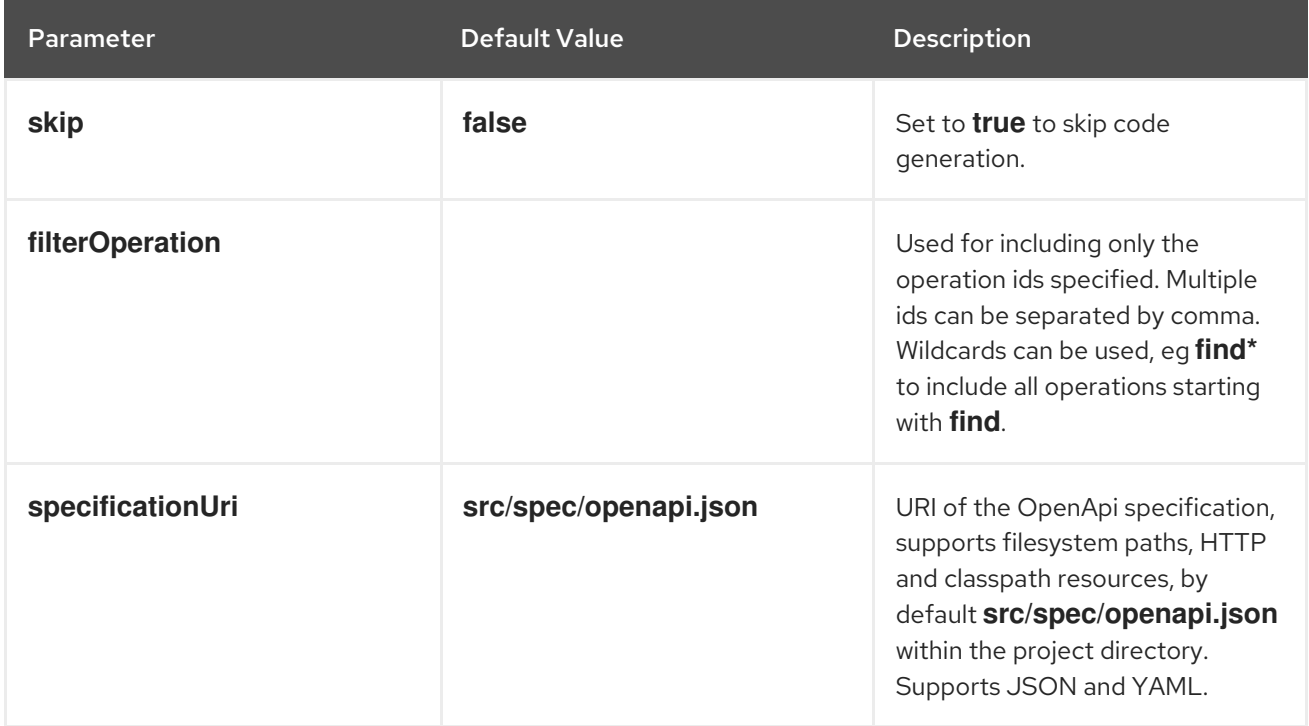

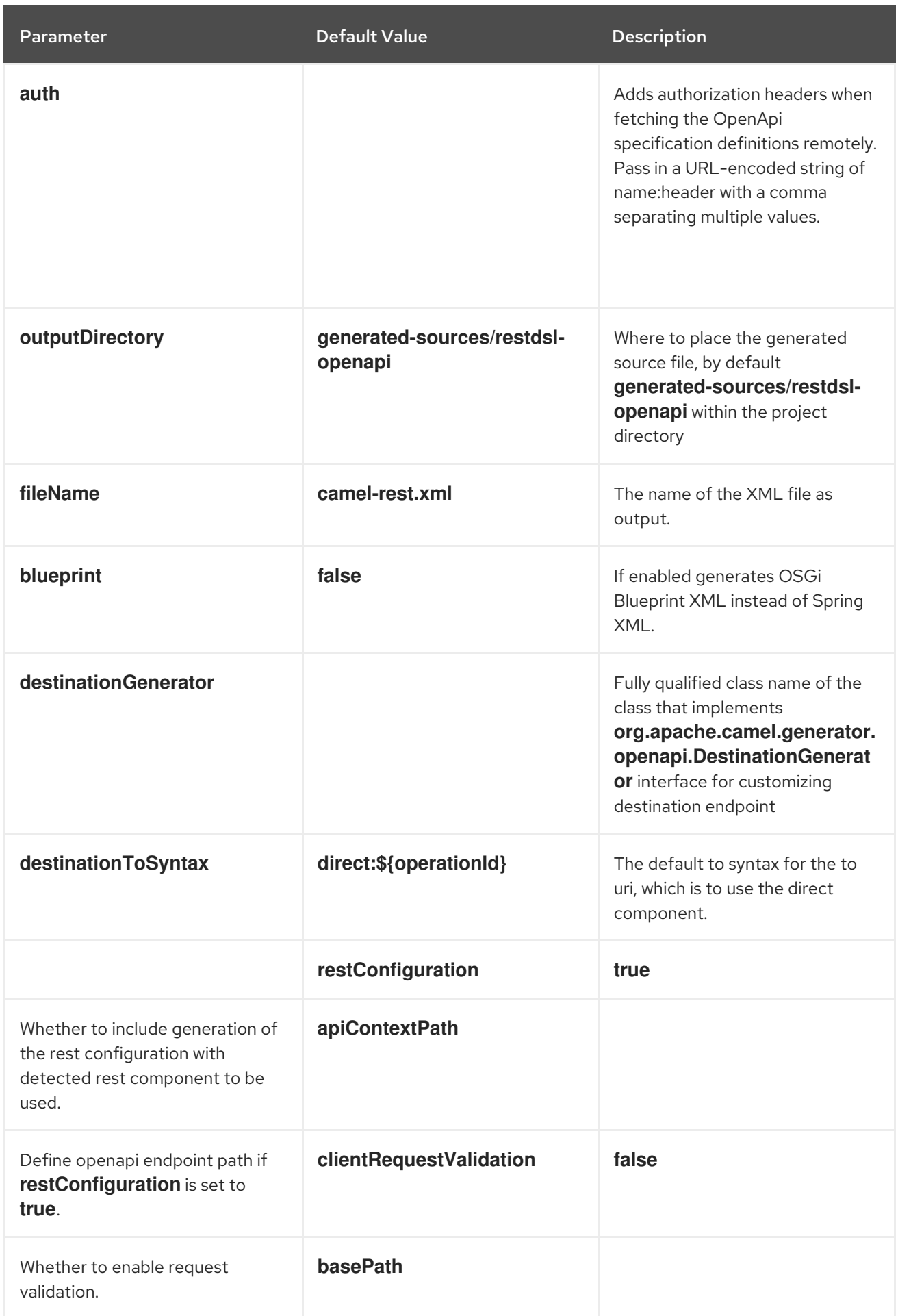

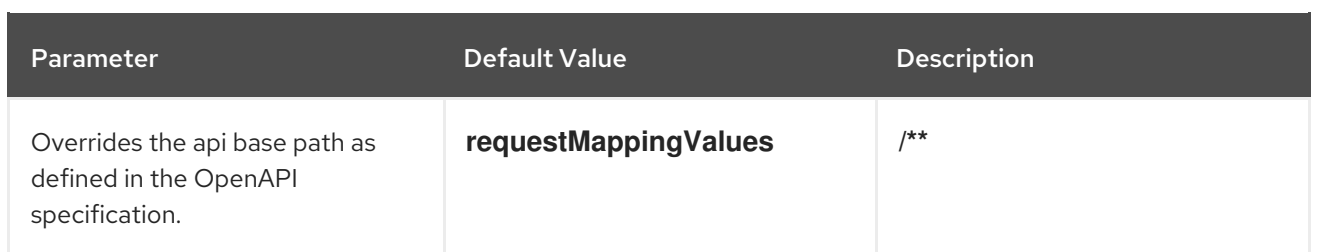

### 1.8.9. camel-restdsl-openapi:generate-xml-with-dto

Works as **generate-xml** goal but also generates DTO model classes by automatic executing the swagger-codegen-maven-plugin to generate java source code of the DTO model classes from the OpenApi specification.

This plugin has been scoped and limited to only support a good effort set of defaults for using the swagger-codegen-maven-plugin to generate the model DTOs. If you need more power and flexibility then use the Swagger [Codegen](https://github.com/swagger-api/swagger-codegen/tree/master/modules/swagger-codegen-maven-plugin) Maven Plugin directly to generate the DTO and not this plugin.

The DTO classes may require additional dependencies such as:

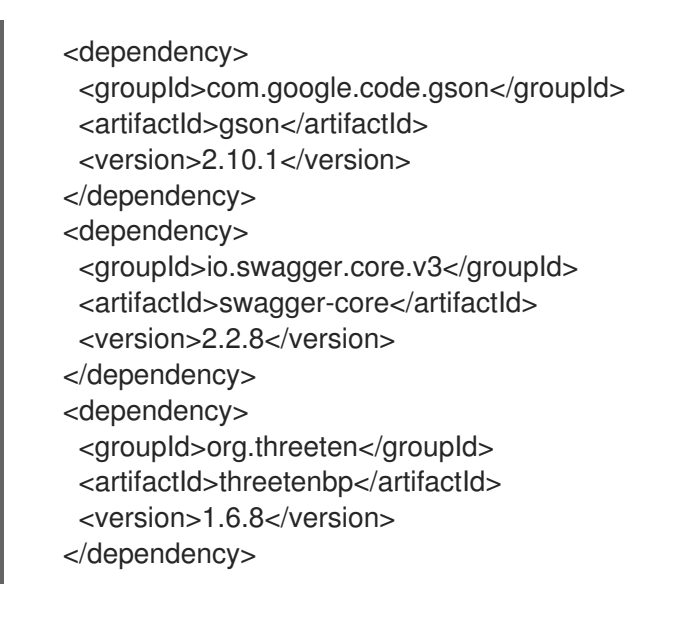

## 1.8.10. Options

The plugin supports the following additional options

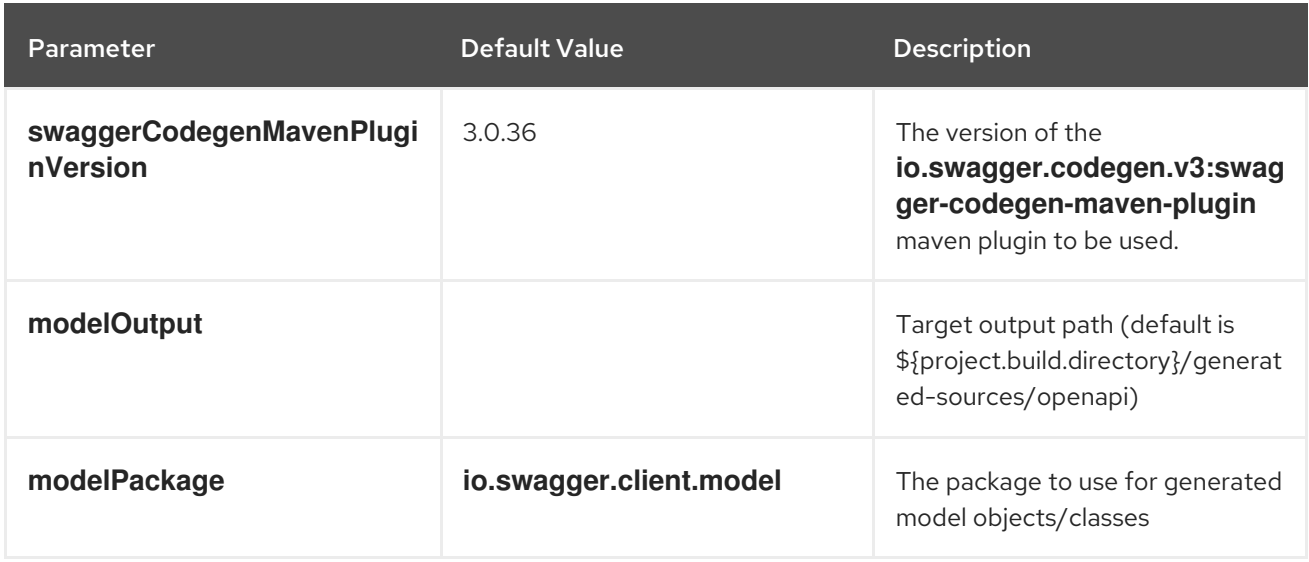

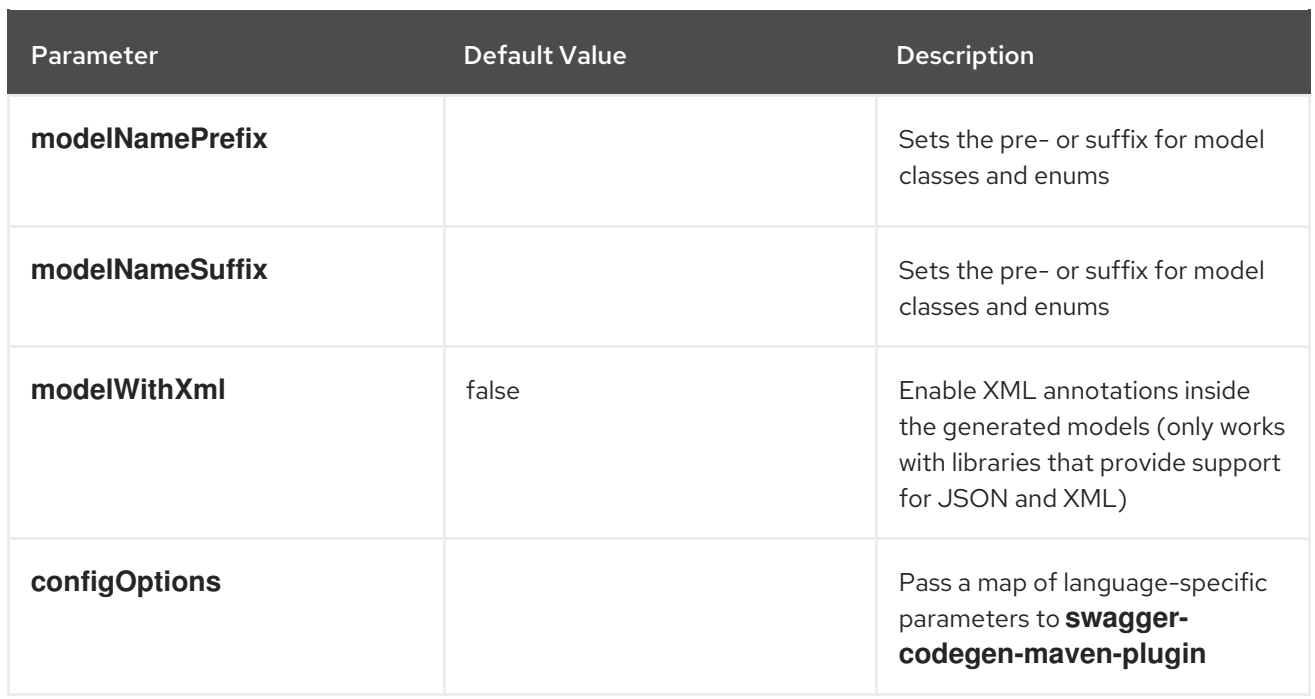

## 1.8.11. camel-restdsl-openapi:generate-yaml

The **camel-restdsl-openapi:generate-yaml** goal of the Camel REST DSL OpenApi Maven Plugin is used to generate REST DSL YAML implementation source code from Maven.

## 1.8.12. Options

The plugin supports the following options which can be configured from the command line (use **-D** syntax), or defined in the **pom.xml** file in the **<configuration>** tag.

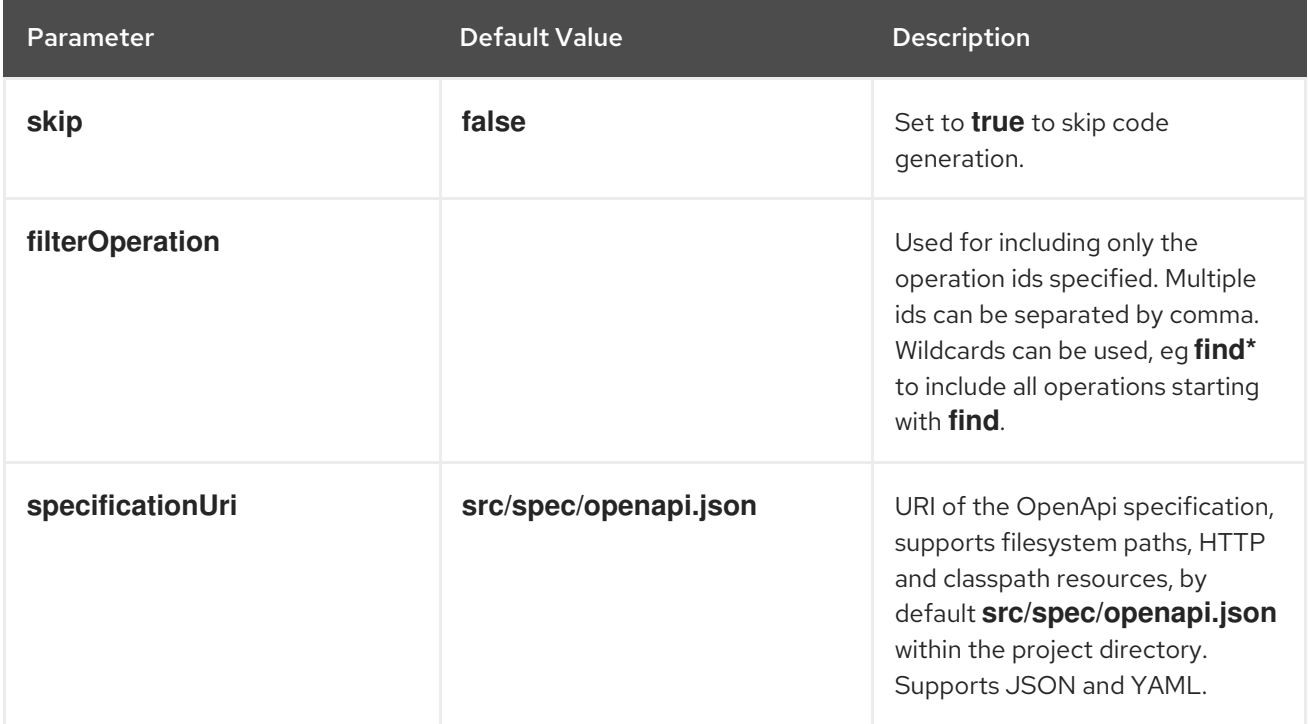

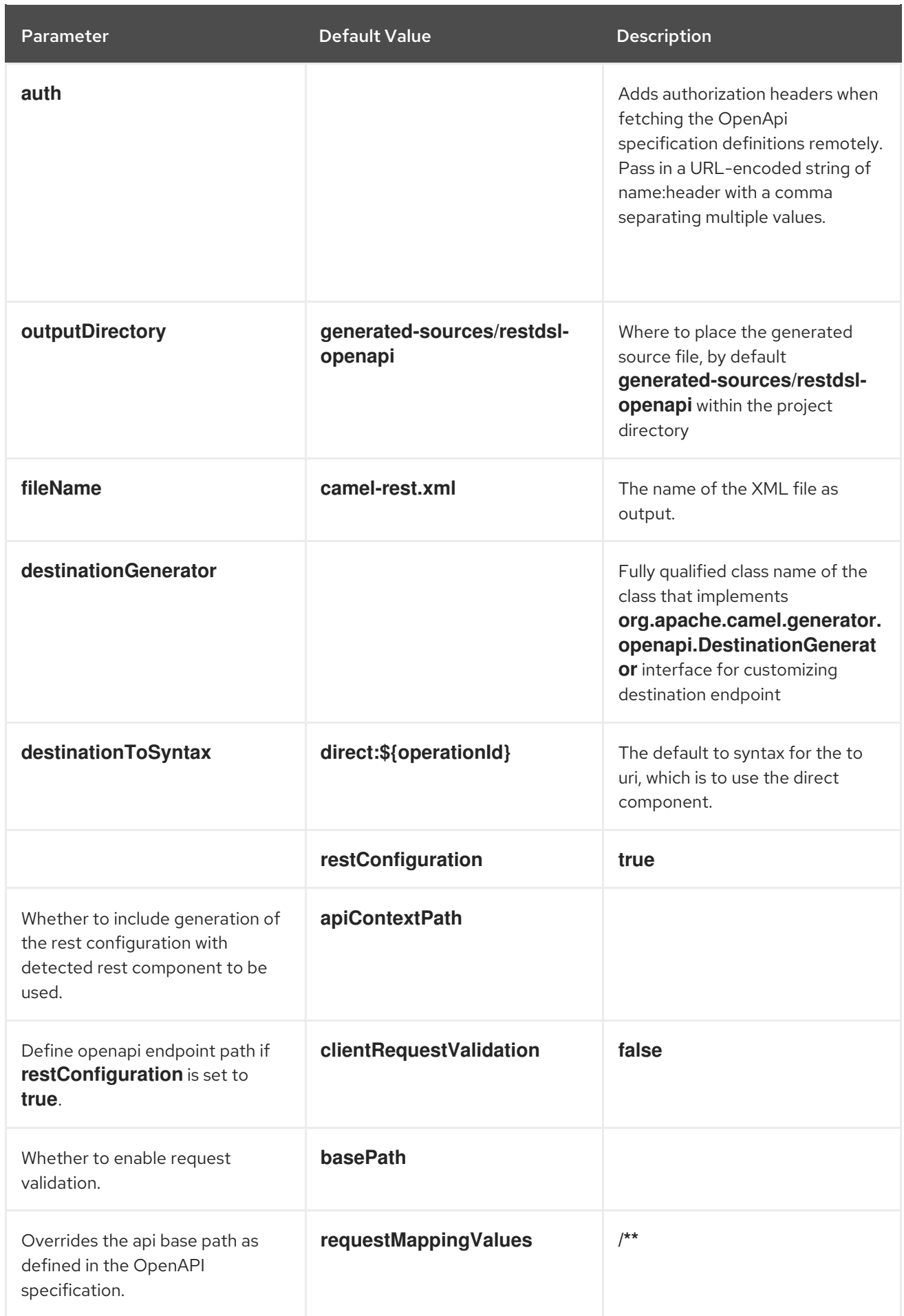

## 1.8.13. camel-restdsl-openapi:generate-yaml-with-dto

Works as **generate-yaml** goal but also generates DTO model classes by automatic executing the swagger-codegen-maven-plugin to generate java source code of the DTO model classes from the OpenApi specification.

This plugin has been scoped and limited to only support a good effort set of defaults for using the **swagger-codegen-maven-plugin** to generate the model DTOs. If you need more power and flexibility then use the Swagger [Codegen](https://github.com/swagger-api/swagger-codegen/tree/master/modules/swagger-codegen-maven-plugin) Maven Plugin directly to generate the DTO and not this plugin.

The DTO classes may require additional dependencies such as:

<dependency> <groupId>com.google.code.gson</groupId> <artifactId>gson</artifactId> <version>2.10.1</version> </dependency> <dependency> <groupId>io.swagger.core.v3</groupId> <artifactId>swagger-core</artifactId> <version>2.2.8</version> </dependency> <dependency> <groupId>org.threeten</groupId> <artifactId>threetenbp</artifactId> <version>1.6.8</version> </dependency>

## 1.8.14. Options

The plugin supports the following additional options

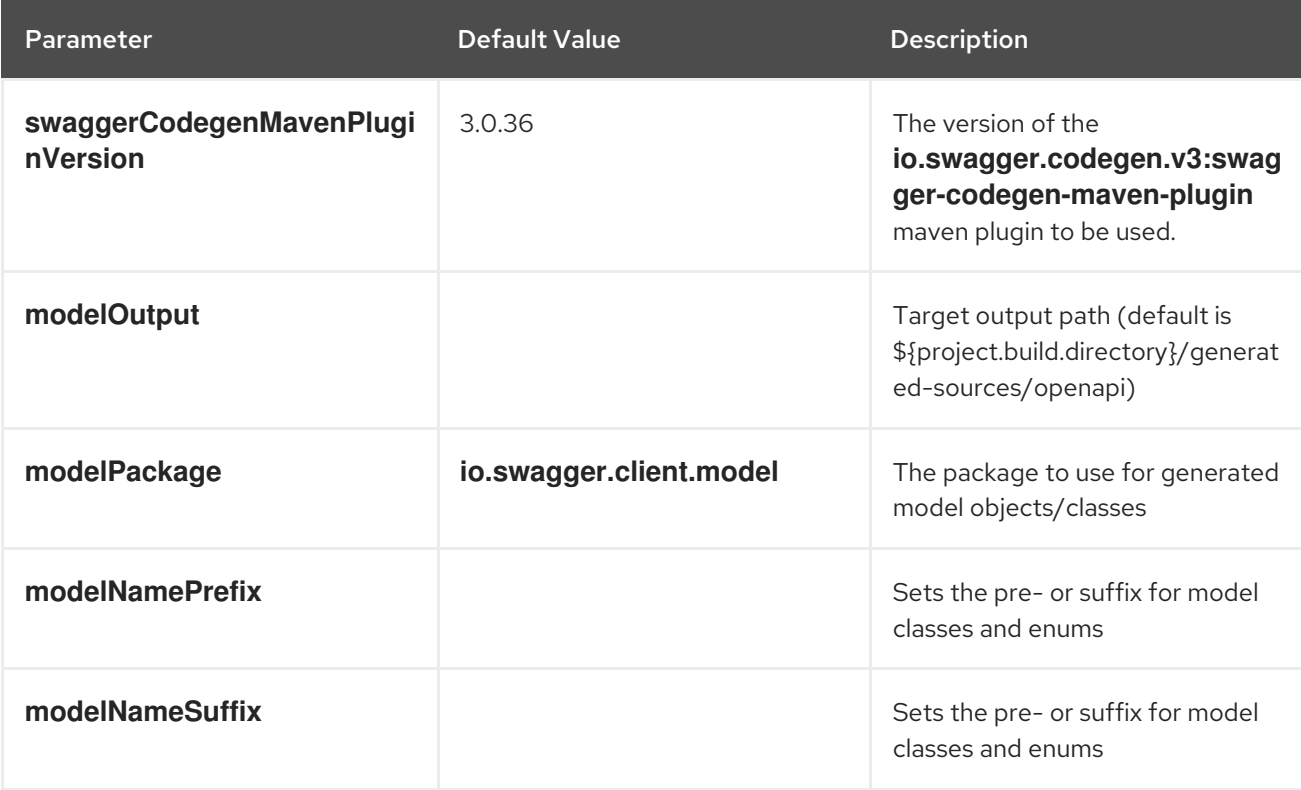

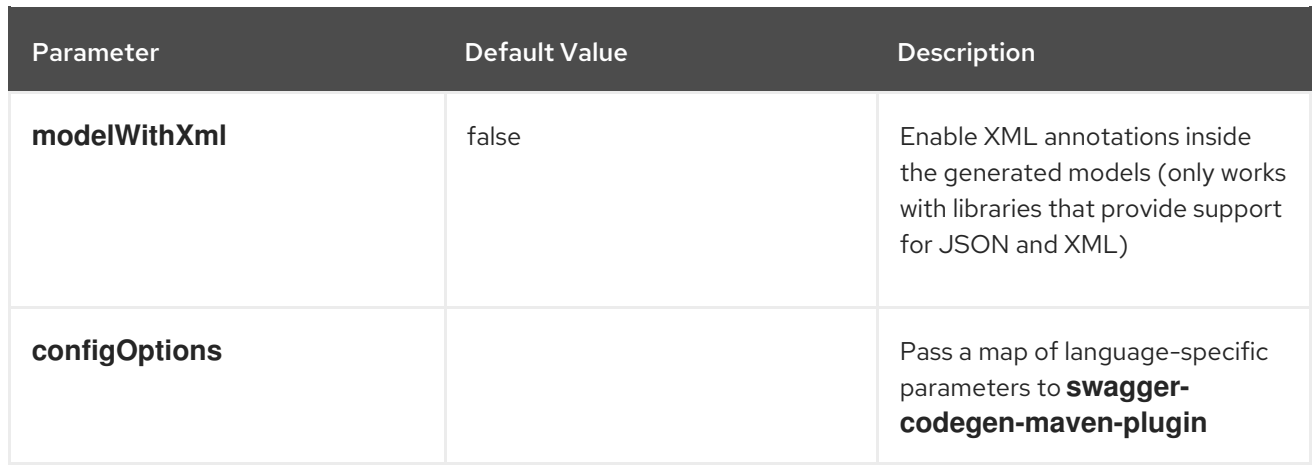

## 1.9. SUPPORT FOR FIPS COMPLIANCE

You can install an OpenShift Container Platform cluster that uses FIPS Validated / Modules in Process cryptographic libraries on the x86\_64 architecture.

For the Red Hat Enterprise Linux CoreOS (RHCOS) machines in your cluster, this change applies when the machines deploy based on the status of an option in the install-config.yaml file, which governs the cluster options that users can change during cluster deployment. With Red Hat Enterprise Linux (RHEL) machines, you must enable FIPS mode when installing the operating system on the machines you plan to use as worker machines. These configuration methods ensure that your cluster meets the requirements of a FIPS compliance audit. Only FIPS Validated / Modules in Process cryptography packages are enabled before the initial system boot.

Because you must enable FIPS before your cluster's operating system boots for the first time, you cannot enable FIPS after you deploy a cluster.

## 1.9.1. FIPS validation in OpenShift Container Platform

OpenShift Container Platform uses certain FIPS Validated / Modules in Process modules within RHEL and RHCOS for its operating system components. For example, when users SSH into OpenShift Container Platform clusters and containers, those connections are properly encrypted.

OpenShift Container Platform components are written in Go and built with Red Hat's Golang compiler. When you enable FIPS mode for your cluster, all OpenShift Container Platform components that require cryptographic signing call RHEL and RHCOS cryptographic libraries.

For more details about FIPS, see FIPS mode attributes and [limitations](https://access.redhat.com/documentation/en-us/openshift_container_platform/4.12/html/installing/installing-fips#installation-about-fips-components_installing-fips)

For details on deploying Camel Spring Boot on OpenShift, see How to deploy a Camel Spring Boot application to [OpenShift?](https://access.redhat.com/solutions/6978927)

Details about supported configurations can be found at, Camel for Spring Boot Supported **[Configurations](https://access.redhat.com/articles/6970899)** 

# CHAPTER 2. SETTING UP MAVEN LOCALLY

Maven is the typical choice for Red Hat build of Apache Camel application development and project management.

## 2.1. PREPARING TO SET UP MAVEN

Maven is a free, open source, build tool from Apache.

#### Procedure

1. Download Maven 3.8.6 or later from the Maven [download](http://maven.apache.org/download.html) page .

#### TIP

To verify that you have the correct Maven and JDK version installed, open a command terminal and enter the following command:

mvn --version

Check the output to verify that Maven is version 3.8.6 or newer, and is using OpenJDK 17.

2. Ensure that your system is connected to the Internet. While building a project, the default behavior is that Maven searches external repositories and downloads the required artifacts. Maven looks for repositories that are accessible over the Internet.

You can change this behavior so that Maven searches only repositories that are on a local network. That is, Maven can run in an offline mode. In offline mode, Maven looks for artifacts in its local repository. See Section 2.4, "Using local Maven [repositories"](#page-55-0) .

## 2.2. ADDING RED HAT REPOSITORIES TO MAVEN

To access artifacts that are in Red Hat Maven repositories, you need to add those repositories to Maven's **settings.xml** file.

Maven looks for the **settings.xml** file in the **.m2** directory of the user's home directory. If there is not a user specified **settings.xml** file, Maven uses the system-level **settings.xml** file at **M2\_HOME/conf/settings.xml**.

### **Prerequisite**

You know the location of the **settings.xml** file in which you want to add the Red Hat repositories.

#### Procedure

In the **settings.xml** file, add **repository** elements for the Red Hat repositories as shown in this example:

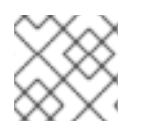

## **NOTE**

If you are using the **camel-jira** component, also add the atlassian repository.

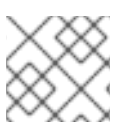

## **NOTE**

If you want to use technology preview builds, also add the **earlyaccess** repository.

```
<?xml version="1.0"?>
<settings>
 <profiles>
  <profile>
   <id>extra-repos</id>
   <activation>
    <activeByDefault>true</activeByDefault>
   </activation>
   <repositories>
    <repository>
       <id>redhat-ga-repository</id>
       <url>https://maven.repository.redhat.com/ga</url>
       <releases>
         <enabled>true</enabled>
       </releases>
       <snapshots>
         <enabled>false</enabled>
       </snapshots>
    </repository>
    <repository>
       <id>redhat-ea-repository</id>
       <url>https://maven.repository.redhat.com/earlyaccess/all</url>
       <releases>
         <enabled>true</enabled>
       </releases>
       <snapshots>
         <enabled>false</enabled>
       </snapshots>
    </repository>
    <repository>
       <id>atlassian</id>
       <url>https://packages.atlassian.com/maven-external/</url>
       <name>atlassian external repo</name>
       <snapshots>
         <enabled>false</enabled>
       </snapshots>
       <releases>
         <enabled>true</enabled>
       </releases>
    </repository>
   </repositories>
   <pluginRepositories>
    <pluginRepository>
       <id>redhat-ga-repository</id>
       <url>https://maven.repository.redhat.com/ga</url>
       <releases>
         <enabled>true</enabled>
       </releases>
       <snapshots>
         <enabled>false</enabled>
```
</snapshots> </pluginRepository> <pluginRepository> <id>redhat-ea-repository</id> <url>https://maven.repository.redhat.com/earlyaccess/all</url> <releases> <enabled>true</enabled> </releases> <snapshots> <enabled>false</enabled> </snapshots> </pluginRepository> </pluginRepositories> </profile> </profiles> <activeProfiles> <activeProfile>extra-repos</activeProfile> </activeProfiles> </settings>

## 2.3. BUILDING AN OFFLINE MAVEN REPOSITORY

Red Hat build of Apache Camel for Spring Boot users can build their own offline Maven repository which is used in a restricted environment. For each release of Red Hat build of Apache Camel for Spring Boot users can download the zip file from the Red Hat Customer Portal.

## Procedure

- 1. Download the offile Maven repository builder from the customer portal. For example, for Red Hat build of Camel Spring Boot version 4.4, use the Offline Maven [builder](https://access.redhat.com/jbossnetwork/restricted/softwareDownload.html?softwareId=106629).
- 2. The downloaded file is a zip file that contains everything to build an offline Maven repository for this specific release.
- 3. Unzip the downloaded zip file. The directory structure of the archive is as follows:
	- ├── README
	- build-offline-repo.sh
	- errors.log
	- logback.xml
	- maven-repositories.txt
	- offliner-2.0-sources.jar
	- offliner-2.0-sources.jar.md5
	- offliner-2.0.jar
	- ├── offliner-2.0.jar.md5
	- ├── offliner.log
	- rhaf-camel-offliner-4.4.0.txt
	- rhaf-camel-spring-boot-offliner-4.4.0.txt

This zip contains the following files:

build-offline-repo.sh - A wrapper script around the Offliner tool.

- offliner-2.0.jar Downloads the artifacts in the manifest.
- redhat-camel-4.4.0-offline-manifest.txt
	- Lists the required artifacts that need to be downloaded.
- redhat-camel-spring-boot-4.4.0-offline-manifest.txt
	- Lists the required artifacts that need to be downloaded.
- README Explains the steps and commands required for building the offline Maven repository.
- 4. To build an offline repository, run the **build-offline-repo.sh** script as per instructions given in the **README** file. Optionally you can specify a directory where the artifacts should be downloaded to. If not specified, a directory called 'repository' is created in the current working directory.

If needed, you can configure the tool to use additional Maven repositories, by adding them to file **maven-repositories.txt**. This is generally not necessary as the tool is pre-configured with the right set of Maven repositories.

In case of a HTTP proxy and any HTTP calls that need to go via this proxy, you may need to change the script. Add the arguments --proxy <proxy-host> --proxy-user <proxy-user> --proxy-pass <proxy**pass>** in the line that invokes the JVM in the script.

You can use the option **-v** to print the version number of the script. This version is the version number of the script and not related to the Red Hat build of Apache Camel product version.

### Troubleshooting

You can configure the logging via the provided **logback.xml** file. When the shell script is executed, any download activity will be written to the log file **offliner.log** and any download failures are listed in **errors.log**. At the end of the execution the offliner tool displays a summary of the downloaded and failed artifacts, but we also recommend to scan through **errors.log** for any download failures.

If any artifacts are failed to be downloaded, re-run the tool against the same target folder. The tool will avoid to download artifacts that it already downloaded and only attempt those that it failed on previously.

## <span id="page-55-0"></span>2.4. USING LOCAL MAVEN REPOSITORIES

If you are running a container without an Internet connection, and you need to deploy an application that has dependencies that are not available offline, you can use the Maven dependency plug-in to download the application's dependencies into a Maven offline repository. You can then distribute this customized Maven offline repository to machines that do not have an Internet connection.

### Procedure

1. In the project directory that contains the **pom.xml** file, download a repository for a Maven project by running a command such as the following:

mvn org.apache.maven.plugins:maven-dependency-plugin:3.1.0:go-offline - Dmaven.repo.local=/tmp/my-project

In this example, Maven dependencies and plug-ins that are required to build the project are downloaded to the **/tmp/my-project** directory.

2. Distribute this customized Maven offline repository internally to any machines that do not have an Internet connection.

## 2.5. SETTING MAVEN MIRROR USING ENVIRONMENTAL VARIABLES OR SYSTEM PROPERTIES

When running the applications you need access to the artifacts that are in the Red Hat Maven repositories. These repositories are added to Maven's **settings.xml** file. Maven checks the following locations for **settings.xml** file:

- **•** looks for the specified url
- if not found looks for **\${user.home}/.m2/settings.xml**
- if not found looks for **\${maven.home}/conf/settings.xml**
- if not found looks for **\${M2\_HOME}/conf/settings.xml**
- if no location is found, empty **org.apache.maven.settings.Settings** instance is created.

### 2.5.1. About Maven mirror

Maven uses a set of remote repositories to access the artifacts, which are currently not available in local repository. The list of repositories almost always contains Maven Central repository, but for Red Hat Fuse, it also contains Maven Red Hat repositories. In some cases where it is not possible or allowed to access different remote repositories, you can use a mechanism of Maven mirrors. A mirror replaces a particular repository URL with a different one, so all HTTP traffic when remote artifacts are being searched for can be directed to a single URL.

#### 2.5.2. Adding Maven mirror to **settings.xml**

To set the Maven mirror, add the following section to Maven's **settings.xml**:

<mirror> <id>all</id> <mirrorOf>\*</mirrorOf> <url>http://host:port/path</url> </mirror>

No mirror is used if the above section is not found in the **settings.xml** file. To specify a global mirror without providing the XML configuration, you can use either system property or environmental variables.

#### 2.5.3. Setting Maven mirror using environmental variable or system property

To set the Maven mirror using either environmental variable or system property, you can add:

- Environmental variable called MAVEN\_MIRROR\_URL to **bin/setenv** file
- System property called mavenMirrorUrl to **etc/system.properties** file

#### 2.5.4. Using Maven options to specify Maven mirror url

To use an alternate Maven mirror url, other than the one specified by environmental variables or system property, use the following maven options when running the application:

- **-DmavenMirrorUrl=mirrorId::mirrorUrl** for example, **-DmavenMirrorUrl=my-mirror::http://mirror.net/repository**
- **-DmavenMirrorUrl=mirrorUrl** for example, **-DmavenMirrorUrl=http://mirror.net/repository**. In this example, the <id> of the <mirror> is just a mirror.

## 2.6. ABOUT MAVEN ARTIFACTS AND COORDINATES

In the Maven build system, the basic building block is an *artifact*. After a build, the output of an artifact is typically an archive, such as a JAR or WAR file.

A key aspect of Maven is the ability to locate artifacts and manage the dependencies between them. A *Maven coordinate* is a set of values that identifies the location of a particular artifact. A basic coordinate has three values in the following form:

#### **groupId:artifactId:version**

Sometimes Maven augments a basic coordinate with a *packaging* value or with both a *packaging* value and a *classifier* value. A Maven coordinate can have any one of the following forms:

groupId:artifactId:version groupId:artifactId:packaging:version groupId:artifactId:packaging:classifier:version

Here are descriptions of the values:

#### *groupdId*

Defines a scope for the name of the artifact. You would typically use all or part of a package name as a group ID. For example, **org.fusesource.example**.

#### *artifactId*

Defines the artifact name relative to the group ID.

#### *version*

Specifies the artifact's version. A version number can have up to four parts: **n.n.n.n**, where the last part of the version number can contain non-numeric characters. For example, the last part of **1.0- SNAPSHOT** is the alphanumeric substring, **0-SNAPSHOT**.

#### *packaging*

Defines the packaged entity that is produced when you build the project. For OSGi projects, the packaging is **bundle**. The default value is **jar**.

#### *classifier*

Enables you to distinguish between artifacts that were built from the same POM, but have different content.

Elements in an artifact's POM file define the artifact's group ID, artifact ID, packaging, and version, as shown here:

```
<project ... >
 ...
 <groupId>org.fusesource.example</groupId>
```

```
<artifactId>bundle-demo</artifactId>
 <packaging>bundle</packaging>
 <version>1.0-SNAPSHOT</version>
 ...
</project>
```
To define a dependency on the preceding artifact, you would add the following **dependency** element to a POM file:

```
<project ... >
...
<dependencies>
  <dependency>
   <groupId>org.fusesource.example</groupId>
   <artifactId>bundle-demo</artifactId>
   <version>1.0-SNAPSHOT</version>
  </dependency>
</dependencies>
 ...
```

```
</project>
```
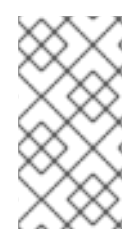

## **NOTE**

It is not necessary to specify the **bundle** package type in the preceding dependency, because a bundle is just a particular kind of JAR file and **jar** is the default Maven package type. If you do need to specify the packaging type explicitly in a dependency, however, you can use the **type** element.

# CHAPTER 3. MONITORING CAMEL SPRING BOOT INTEGRATIONS

This chapter explains how to monitor integrations on Red Hat build of Camel Spring Boot at runtime. You can use the Prometheus Operator that is already deployed as part of OpenShift Monitoring to monitor your own applications.

## 3.1. ENABLING USER WORKLOAD MONITORING IN OPENSHIFT

You can enable the monitoring for user-defined projects by setting the **enableUserWorkload: true** field in the cluster monitoring ConfigMap object.

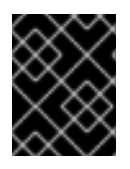

## IMPORTANT

In OpenShift Container Platform 4.13 you must remove any custom Prometheus instances before enabling monitoring for user-defined projects.

### **Prerequisites**

You must have access to the cluster as a user with the cluster-admin cluster role access to enable monitoring for user-defined projects in OpenShift Container Platform. Cluster administrators can then optionally grant users permission to configure the components that are responsible for monitoring user-defined projects.

- You have cluster admin access to the OpenShift cluster.
- You have installed the OpenShift CLI (oc).
- You have created the **cluster-monitoring-config** ConfigMap object.
- Optional: You have created and configured the **user-workload-monitoring-config** ConfigMap object in the **openshift-user-workload-monitoring** project. You can add configuration options to this ConfigMap object for the components that monitor user-defined projects.

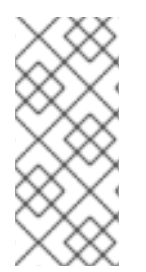

## **NOTE**

Every time you save configuration changes to the user-workload-monitoring-config ConfigMap object, the pods in the openshift-user-workload-monitoring project are redeployed. It can sometimes take a while for these components to redeploy. You can create and configure the ConfigMap object before you first enable monitoring for userdefined projects, to prevent having to redeploy the pods often.

### Procedure

1. Login to OpenShift with administrator permissions.

oc login --user system:admin --token=my-token --server=https://mycluster.example.com:6443

2. Edit the **cluster-monitoring-config** ConfigMap object.

\$ oc -n openshift-monitoring edit configmap cluster-monitoring-config

3. Add **enableUserWorkload: true** in the data/config.yaml section.

```
apiVersion: v1
kind: ConfigMap
metadata:
 name: cluster-monitoring-config
 namespace: openshift-monitoring
data:
 config.yaml: |
  enableUserWorkload: true
```
When it is set to true, the **enableUserWorkload** parameter enables monitoring for user-defined projects in a cluster.

4. Save the file to apply the changes. The monitoring for the user-defined projects is then enabled automatically.

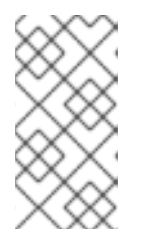

### **NOTE**

When the changes are saved to the **cluster-monitoring-config** ConfigMap object, the pods and other resources in the **openshift-monitoring** project might be redeployed. The running monitoring processes in that project might also be restarted.

5. Verify that the **prometheus-operator**, **prometheus-user-workload** and **thanos-ruler-userworkload** pods are running in the **openshift-user-workload-monitoring** project.

\$ oc -n openshift-user-workload-monitoring get pod

Example output

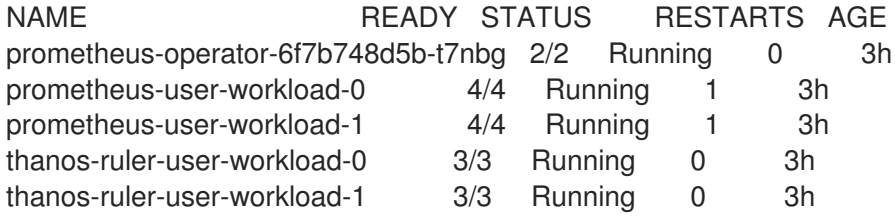

## 3.2. DEPLOYING A CAMEL SPRING BOOT APPLICATION

After you enable the monitoring for your project, you can deploy and monitor the Camel Spring Boot application. This section uses the **monitoring-micrometrics-grafana-prometheus** example listed in the Camel Spring Boot [Examples](https://github.com/jboss-fuse/camel-spring-boot-examples/tree/camel-spring-boot-examples-4.0.0.redhat-00001/monitoring-micrometrics-grafana-prometheus) .

### Procedure

- 1. Add the openshift-maven-plugin to the **pom.xml** file of the **monitoring-micrometricsgrafana-prometheus** example. In the **pom.xml**, add an openshift profile to allow deployment to openshift through the openshift-maven-plugin.
	- <profiles> <profile> <id>openshift</id> <build>

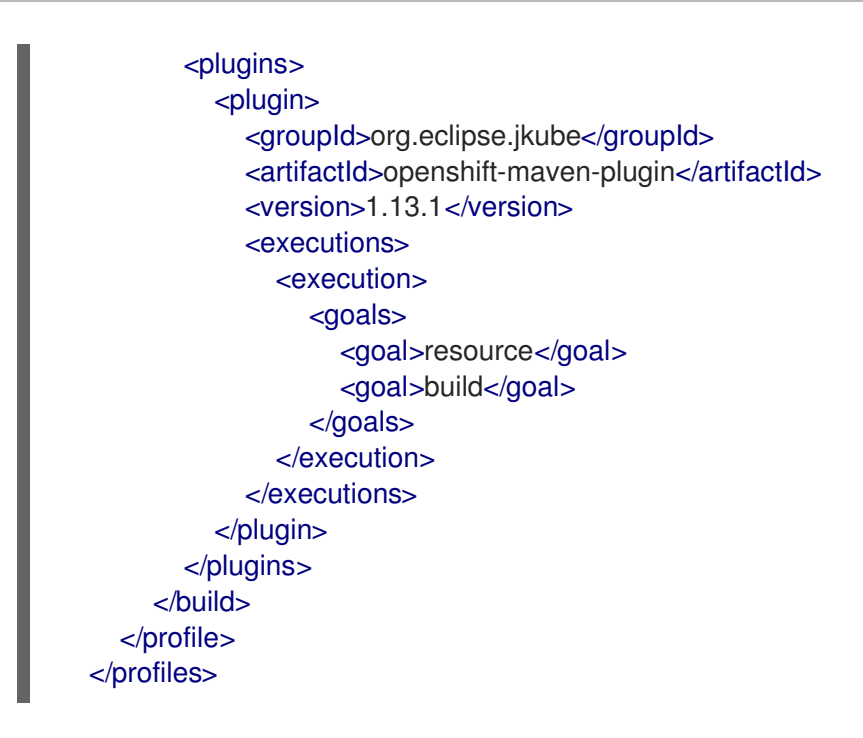

- 2. Add the Prometheus support. In order to add the Prometheus support to your Camel Spring Boot application, expose the Prometheus statistics on an actuator endpoint.
	- a. Edit your **src/main/resources/application.properties** file. If you have a **management.endpoints.web.exposure.include** entry, add prometheus, metrics, and health. If you do not have a **management.endpoints.web.exposure.include** entry, please add one.

# expose actuator endpoint via HTTP management.endpoints.web.exposure.include=mappings,metrics,health,shutdown,jolokia,pr ometheus

3. Add the following to the **<dependencies/>** section of your pom.xml to add some starter support to your application.

<dependency> <groupId>io.micrometer</groupId> <artifactId>micrometer-registry-prometheus</artifactId> </dependency> <dependency>

<groupId>org.jolokia</groupId> <artifactId>jolokia-core</artifactId> <version>\${jolokia-version}</version> </dependency>

<dependency>

<groupId>io.prometheus.jmx</groupId> <artifactId>collector</artifactId> <version>\${prometheus-version}</version> </dependency>

4. Add the following to the **Application.java** of your Camel Spring Boot application.

import org.springframework.context.annonation.Bean; import org.apache.camel.component.micrometer.MicrometerConstants;

#### import

org.apache.camel.component.micrometer.eventnotifier.MicrometerExchangeEventNotifier; import org.apache.camel.component.micrometer.eventnotifier.MicrometerRouteEventNotifier; import

org.apache.camel.component.micrometer.messagehistory.MicrometerMessageHistoryFactory;

import org.apache.camel.component.micrometer.routepolicy.MicrometerRoutePolicyFactory;

5. The updated **Application.java** is shown below.

@SpringBootApplication public class SampleCamelApplication {

@Bean(name = {MicrometerConstants.METRICS\_REGISTRY\_NAME, "prometheusMeterRegistry"})

public PrometheusMeterRegistry prometheusMeterRegistry(

PrometheusConfig prometheusConfig, CollectorRegistry collectorRegistry, Clock clock) throws MalformedObjectNameException, IOException {

InputStream resource = new ClassPathResource("config/prometheus\_exporter\_config.yml").getInputStream();

new JmxCollector(resource).register(collectorRegistry); new BuildInfoCollector().register(collectorRegistry); return new PrometheusMeterRegistry(prometheusConfig, collectorRegistry, clock);

```
}
```
@Bean

```
public CamelContextConfiguration camelContextConfiguration(@Autowired
PrometheusMeterRegistry registry) {
```
return new CamelContextConfiguration() { @Override public void beforeApplicationStart(CamelContext camelContext) { MicrometerRoutePolicyFactory micrometerRoutePolicyFactory = new MicrometerRoutePolicyFactory(); micrometerRoutePolicyFactory.setMeterRegistry(registry);

camelContext.addRoutePolicyFactory(micrometerRoutePolicyFactory);

MicrometerMessageHistoryFactory micrometerMessageHistoryFactory = new MicrometerMessageHistoryFactory();

micrometerMessageHistoryFactory.setMeterRegistry(registry); camelContext.setMessageHistoryFactory(micrometerMessageHistoryFactory);

MicrometerExchangeEventNotifier micrometerExchangeEventNotifier = new MicrometerExchangeEventNotifier();

micrometerExchangeEventNotifier.setMeterRegistry(registry);

camelContext.getManagementStrategy().addEventNotifier(micrometerExchangeEventNotifier);

MicrometerRouteEventNotifier micrometerRouteEventNotifier = new MicrometerRouteEventNotifier(); micrometerRouteEventNotifier.setMeterRegistry(registry);

camelContext.getManagementStrategy().addEventNotifier(micrometerRouteEventNotifier);

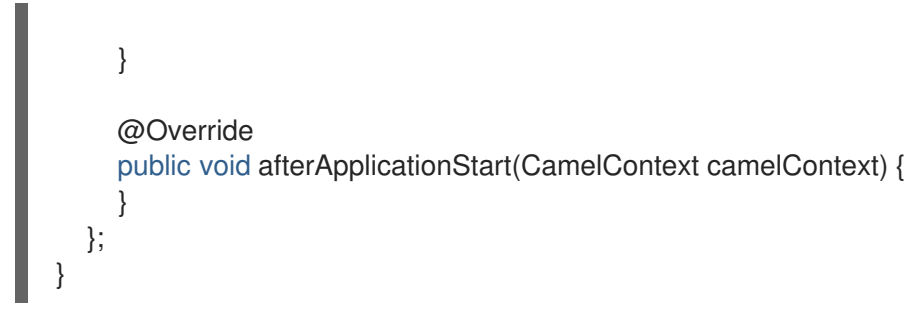

6. Deploy the application to OpenShift.

mvn -Popenshift oc:deploy

7. Verify if your application is deployed.

oc get pods -n myapp NAME READY STATUS RESTARTS AGE camel-example-spring-boot-xml-2-deploy 0/1 Completed 0 13m camel-example-spring-boot-xml-2-x78rk 1/1 Running 0 13m camel-example-spring-boot-xml-s2i-2-build 0/1 Completed 0 14m

- 8. Add the Service Monitor for this application so that Openshift's prometheus instance can start scraping from the / actuator/prometheus endpoint.
	- a. Create the following YAML manifest for a Service monitor. In this example, the file is named as **servicemonitor.yaml**.

apiVersion: monitoring.coreos.com/v1 kind: ServiceMonitor metadata: labels: k8s-app: csb-demo-monitor name: csb-demo-monitor spec: endpoints: - interval: 30s port: http scheme: http path: /actuator/prometheus selector: matchLabels: app: camel-example-spring-boot-xml

b. Add a Service Monitor for this application.

oc apply -f servicemonitor.yml servicemonitor.monitoring.coreos.com/csb-demo-monitor "myapp" created

9. Verify that the service monitor was successfully deployed.

oc get servicemonitor

NAME AGE

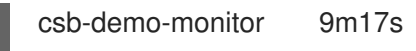

- 10. Verify that you can see the service monitor in the list of scrape targets. In the Administrator view, navigate to Observe → Targets. You can find **csb-demo-monitor** within the list of scrape targets.
- 11. Wait about ten minutes after deploying the servicemonitor. Then navigate to the Observe → Metrics in the Developer view. Select Custom query in the drop-down menu and type **camel** to view the Camel metrics that are exposed through the /actuator/prometheus endpoint.

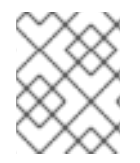

### **NOTE**

Red Hat does not offer support for installing and configuring Prometheus and Grafana on non-OCP environments.

# CHAPTER 4. USING CAMEL WITH SPRING XML

Using Camel with Spring XML files is a way of using XML DSL with Camel. Camel has historically been using Spring XML for a long time. The Spring framework started with XML files as a popular and common configuration for building Spring applications.

### Example of Spring application

```
<beans xmlns="http://www.springframework.org/schema/beans"
    xmlns:xsi="http://www.w3.org/2001/XMLSchema-instance"
    xsi:schemaLocation="
    http://www.springframework.org/schema/beans
http://www.springframework.org/schema/beans/spring-beans.xsd
    http://camel.apache.org/schema/spring http://camel.apache.org/schema/spring/camel-spring.xsd
  ">
  <camelContext xmlns="http://camel.apache.org/schema/spring">
    <route>
       <from uri="direct:a"/>
       <choice>
         <when>
            <xpath>$foo = 'bar'</xpath>
            <to uri="direct:b"/>
         </when>
         <when>
            <xpath>$foo = 'cheese'</xpath>
            <to uri="direct:c"/>
         </when>
         <otherwise>
            <to uri="direct:d"/>
         </otherwise>
       </choice>
    </route>
  </camelContext>
</beans>
```
## 4.1. USING JAVA DSL WITH SPRING XML FILES

You can use Java Code to define your RouteBuilder implementations. These are defined as beans in spring and then referenced in your camel context, as shown:

```
<camelContext xmlns="http://camel.apache.org/schema/spring">
 <routeBuilder ref="myBuilder"/>
</camelContext>
```
<bean id="myBuilder" class="org.apache.camel.spring.example.test1.MyRouteBuilder"/>

## 4.1.1. Configure Spring Boot Application

To use Spring Boot Autoconfigure XML routes for beans, you musy import the XML resource. To do this, you can use a **Configuration** class.

For example, given that the Spring XML file is located to **src/main/resources/camel-context.xml** you can use the following configuration class to load the camel-context:

### Example: using a **Configuration** class

import org.springframework.context.annotation.Configuration: import org.springframework.context.annotation.ImportResource; */\*\* \* A Configuration class that import the Spring XML resource \*/* @Configuration *// load the spring xml file from classpath* @ImportResource("classpath:camel-context.xml") public class CamelSpringXMLConfiguration { }

## 4.2. SPECIFYING CAMEL ROUTES USING SPRING XML

You can use Spring XML files to specify Camel routes using XML DSL as shown:

<camelContext id="camel-A" xmlns="http://camel.apache.org/schema/spring"> <route> <from uri="seda:start"/> <to uri="mock:result"/> </route> </camelContext>

## 4.3. CONFIGURING COMPONENTS AND ENDPOINTS

You can configure your Component or Endpoint instances in your Spring XML as follows in this example.

```
<camelContext id="camel" xmlns="http://camel.apache.org/schema/spring">
</camelContext>
<bean id="jmsConnectionFactory"
class="org.apache.activemq.artemis.jms.client.ActiveMQConnectionFactory">
 <property name="brokerURL" value="tcp:someserver:61616"/>
</bean>
<bean id="jms" class="org.apache.camel.component.jms.JmsComponent">
 <property name="connectionFactory">
  <bean class="org.apache.activemq.artemis.jms.client.ActiveMQConnectionFactory">
 <property name="brokerURL" value="tcp:someserver:61616"/>
   </bean>
 </property>
</bean>
```
This allows you to configure a component using any name, but its common to use the same name, for example, **jms**. Then you can refer to the component using **jms:destinationName**.

This works by the Camel fetching components from the Spring context for the scheme name you use for Endpoint URIs.

## 4.4. USING PACKAGE SCANNING

Camel also provides a powerful feature that allows for the automatic discovery and initialization of routes in given packages. This is configured by adding tags to the camel context in your spring context definition, specifying the packages to be recursively searched for **RouteBuilder** implementations. To use this feature add a <package></package> tag specifying a comma separated list of packages that should be searched. For example,

```
<camelContext>
 <packageScan>
  <package>com.foo</package>
  <excludes>**.*Excluded*</excludes>
  <includes>**.*</includes>
 </packageScan>
</camelContext>
```
This scans for RouteBuilder classes in the **com.foo** and the sub-packages.

You can also filter the classes with includes or excludes such as:

```
<camelContext>
 <packageScan>
  <package>com.foo</package>
  <excludes>**.*Special*</excludes>
 </packageScan>
</camelContext>
```
This skips the classes that has Special in the name. Exclude patterns are applied before the include patterns. If no include or exclude patterns are defined then all the Route classes discovered in the packages are returned.

**?** matches one character, **\*** matches zero or more characters, **\*\*** matches zero or more segments of a fully qualified name.

## 4.5. USING CONTEXT SCANNING

You can allow Camel to scan the container context, for example, the Spring **ApplicationContext** for route builder instances. This allows you to use the Spring **<component-scan>** feature and have Camel pickup any RouteBuilder instances which was created by Spring in its scan process.

*<!-- enable Spring @Component scan -->* <context:component-scan base-package="org.apache.camel.spring.issues.contextscan"/> <camelContext xmlns="http://camel.apache.org/schema/spring"> *<!-- and then let Camel use those @Component scanned route builders -->* <contextScan/> </camelContext>

This allows you to just annotate your routes using the Spring **@Component** and have those routes included by Camel:

@Component public class MyRoute extends RouteBuilder {

```
@Override
  public void configure() throws Exception {
     from("direct:start")
       .to("mock:result");
  }
}
```
You can also use the ANT style for inclusion and exclusion, as mentioned above in the package scan section.

# CHAPTER 5. XML IO DSL

The **xml-io-dsl** is the Camel optimized XML DSL with a very fast and low overhead XML parser. It is a source code generated parser that is Camel specific and can only parse Camel **.xml** route files (not classic Spring **<beans>** XML files).

We recommend that you use **xml-io-dsl** instead of **xml-jaxb-dsl** for Camel XML DSL. It works with all Camel runtimes.

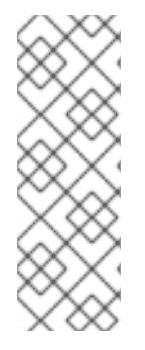

## **NOTE**

When you are using XML IO DSL, the **camel-spring-boot** application will by default look for xml files in **src/main/resources/camel/\*.xml**.

You can configure this behavior by providing a different path in the **camel.springboot.routes-include-pattern** property:

**camel.springboot.routes-include-pattern=/path/to/\*.xml**

## 5.1. EXAMPLE

The following **my-route.xml** source file can be loaded and run with Camel CLI or Camel K:

### my-route.xml

```
<routes xmlns="http://camel.apache.org/schema/spring">
  <route>
    <from uri="timer:tick"/>
    <setBody>
       <constant>Hello Camel K!</constant>
     </setBody>
    <to uri="log:info"/>
  </route>
</routes>
```
## TIP

You can omit the **xmlns** namespace.

If there is only a single route, you can use **<route>** as the root XML tag instead of **<routes>**.

## Running with Camel K

kamel run my-route.xml

## Running with Camel CLI

camel run my-route.xml

You can use **xml-io-dsl** to declare some beans to be bound to the Camel Registry.

You can declare and Beans define their properties (including **nested** properties) in XML. For example:

### Bean declaration and definition

```
<camel>
<bean name="beanFromProps" type="com.acme.MyBean">
 <properties>
 <property key="field1" value="f1_p" />
 <property key="field2" value="f2_p" />
 <property key="nested.field1" value="nf1_p" />
 <property key="nested.field2" value="nf2_p" />
 </properties>
</bean>
</camel>
```
While keeping all the benefits of fast XML parser used by **xml-io-dsl**, Camel can also process XML elements declared in other XML namespaces and process them separately. With this mechanism it is possible to include XML elements using Spring's **<http://www.springframework.org/schema/beans>** namespace.

This brings the flexibility of Spring Beans into Camel main without actually running any Spring Application Context (or Spring Boot).

When elements from Spring namespace are found, they are used to populate and configure an instance of **org.springframework.beans.factory.support.DefaultListableBeanFactory** and leverage Spring dependency injection to wire the beans together.

These beans are then exposed through normal Camel Registry and may be used by Camel routes.

Here's an example **camel.xml** file, which defines both the routes and beans used (referred to) by the route definition:

#### camel.xml

```
<camel>
  <beans xmlns="http://www.springframework.org/schema/beans">
    <bean id="messageString" class="java.lang.String">
       <constructor-arg index="0" value="Hello"/>
    </bean>
    <bean id="greeter" class="org.apache.camel.main.app.Greeter">
       <description>Spring Bean</description>
       <property name="message">
         <bean class="org.apache.camel.main.app.GreeterMessage">
           <property name="msg" ref="messageString"/>
         </bean>
      </property>
    </bean>
  </beans>
  <route id="my-route">
    <from uri="direct:start"/>
    <bean ref="greeter"/>
    <to uri="mock:finish"/>
```
</route>

</camel>

A **my-route** route is referring to **greeter** bean which is defined using Spring **<bean>** element.

More examples can be found on the Apache Camel [JBang](https://camel.apache.org/manual/camel-jbang.html) page.

## 5.2. USING BEANS WITH CONSTRUCTORS

When you want to create beans with constructor arguments, from Camel 4.1 onwards you can add them as XML tags. For example:

### Camel 4.1+: Beans with **constructor** tags

```
<camel>
<bean name="beanFromProps" type="com.acme.MyBean">
    <constructors>
     <constructor index="0" value="true"/>
      <constructor index="1" value="Hello World"/>
    </constructors>
    <!-- and you can still have properties -->
<properties>
 <property key="field1" value="f1_p" />
 <property key="field2" value="f2_p" />
 <property key="nested.field1" value="nf1_p" />
 <property key="nested.field2" value="nf2_p" />
</properties>
</bean>
</camel>
```
If you use Camel 4.0, you must put then constructor arguments in the **type** attribute:

### Camel 4.0: Beans with **constructor** arguments in the **type** attribute

```
<bean name="beanFromProps" type="com.acme.MyBean(true, 'Hello World')">
  <properties>
    <property key="field1" value="f1_p" />
    <property key="field2" value="f2_p" />
    <property key="nested.field1" value="nf1_p" />
    <property key="nested.field2" value="nf2_p" />
  </properties>
</bean>
```
## 5.3. CREATING BEANS FROM FACTORY METHOD

A bean can also be created from a **public static** factory method:

### Factory method XML

<bean name="myBean" type="com.acme.MyBean" factoryMethod="createMyBean">
```
<constructors>
     <constructor index="0" value="true"/>
     <constructor index="1" value="Hello World"/>
    </constructors>
</bean>
```
When you use a **factoryMethod**, you must provide **constructor** tags for the arguments.

For example, this means that the class **com.acme.MyBean** should be as follows:

#### Factory method

```
public class MyBean {
  public static MyBean createMyBean(boolean important, String message) {
    MyBean answer = ...
    // create and configure the bean
     return answer;
  }
}
```
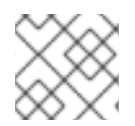

## **NOTE**

You must make the factory method **public static** in the created class.

# 5.4. CREATING BEANS FROM BUILDER CLASSES

You can create a bean created from another builder class as shown below:

```
Builder XML
```

```
<bean name="myBean" type="com.acme.MyBean"
     builderClass="com.acme.MyBeanBuilder" builderMethod="createMyBean">
   <properties>
     <property key="id" value="123"/>
     <property key="name" value="Acme"/>
   </constructors>
</bean>
```
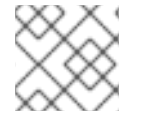

#### **NOTE**

You must make the builder class **public** with a no-arg default constructor.

You can then use the builder class to create the actual bean by using fluent builder style configuration.

Set the properties on the builder class, and create the bean by invoking the **builderMethod** at the end.

You invocate this method via Java reflection.

# 5.5. CREATING BEANS FROM FACTORY BEAN

You can create a bean from a factory bean as shown below:

## Factory XML

```
<bean name="myBean" type="com.acme.MyBean"
    factoryBean="com.acme.MyHelper" factoryMethod="createMyBean">
    <constructors>
     <constructor index="0" value="true"/>
     <constructor index="1" value="Hello World"/>
    </constructors>
</bean>
```
#### TIP

You can also use **factoryBean** to refer to an existing bean by bean id instead of the FQN classname.

When you use a **factoryBean** the, you must provide arguments as **constructor** tags.

For example, the class **com.acme.MyHelper** should be as follows:

#### Factory bean

```
public class MyHelper {
  public static MyBean createMyBean(boolean important, String message) {
     MyBean answer = ...
    // create and configure the bean
    return answer;
  }
}
```
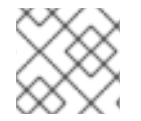

#### **NOTE**

You must make the factory method **public static**.

# 5.6. CREATING BEANS USING SCRIPT LANGUAGE

If you have advanced use-cases, you can inline a script language, such as groovy, java, javascript, and so on, to create the bean.

With scripting, you can be more flexible and use a bit of programming to create and configure the bean:

#### **Scripting**

```
<bean name="myBean" type="com.acme.MyBean" scriptLanguage="groovy">
    <script>
  // some groovy script here to create the bean
  bean = ......
  return bean
    </script>
</bean>
```
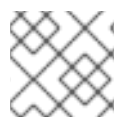

When you use **script**, the constructors, factory bean, and factory method are not used.

# 5.7. USING **INIT** AND **DESTROY** METHODS ON BEANS

If you need to do initialization and cleanup work before you use a bean, you can use the **initMethod** and **destroyMethod** which are triggered as appropriate by Camel.

Those methods must be **public void** and have no arguments, as shown below:

#### Initialization and cleanup methods

**NOTE** 

```
public class MyBean {
  public void initMe() {
     // do init work here
  }
  public void destroyMe() {
     // do cleanup work here
  }
}
```
You also have to declare those methods in the XML DSL as follows:

### Initialization and cleanup XML

```
<bean name="myBean" type="com.acme.MyBean"
     initMethod="initMe" destroyMethod="destroyMe">
    <constructors>
     <constructor index="0" value="true"/>
     <constructor index="1" value="Hello World"/>
    </constructors>
</bean>
```
Both **initMethod** and **destroyMethod** are optional, so a bean does not have to have both.

# 5.8. REST AND ROUTES IN THE SAME XML IO DSL FILE

You can have both REST and routes in the same DSL file:

## REST and routes in the same XML IO DSL file

```
<camel xmlns:xsi="http://www.w3.org/2001/XMLSchema-instance"
   xmlns="http://camel.apache.org/schema/spring"
    xsi:schemaLocation="
       http://camel.apache.org/schema/spring
       https://camel.apache.org/schema/spring/camel-spring.xsd">
 <rest id="rest">
    <post id="post" path="start">
       <to uri="direct:start"/>
    </post>
```
 $<$ /rest $>$ 

<route> <from uri="direct:start"/> <to uri="amqp:queue:Test.Broker.StreamMessage? jmsMessageType=Stream&disableReplyTo=true"/> </route> </camel>